**EMERSON** 

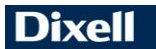

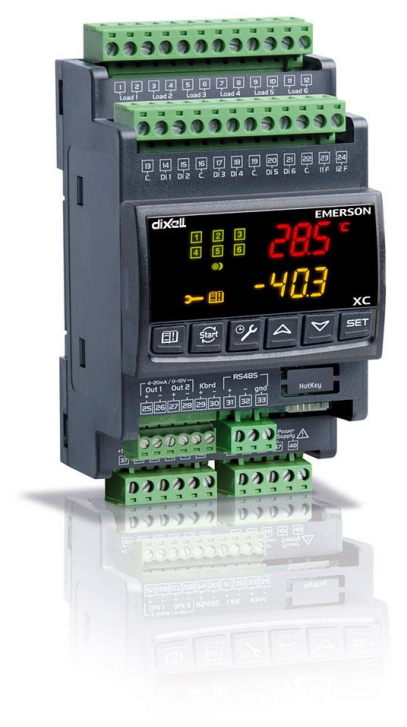

# **XC645D (v. 3.0)**

# **СОДЕРЖАНИЕ**

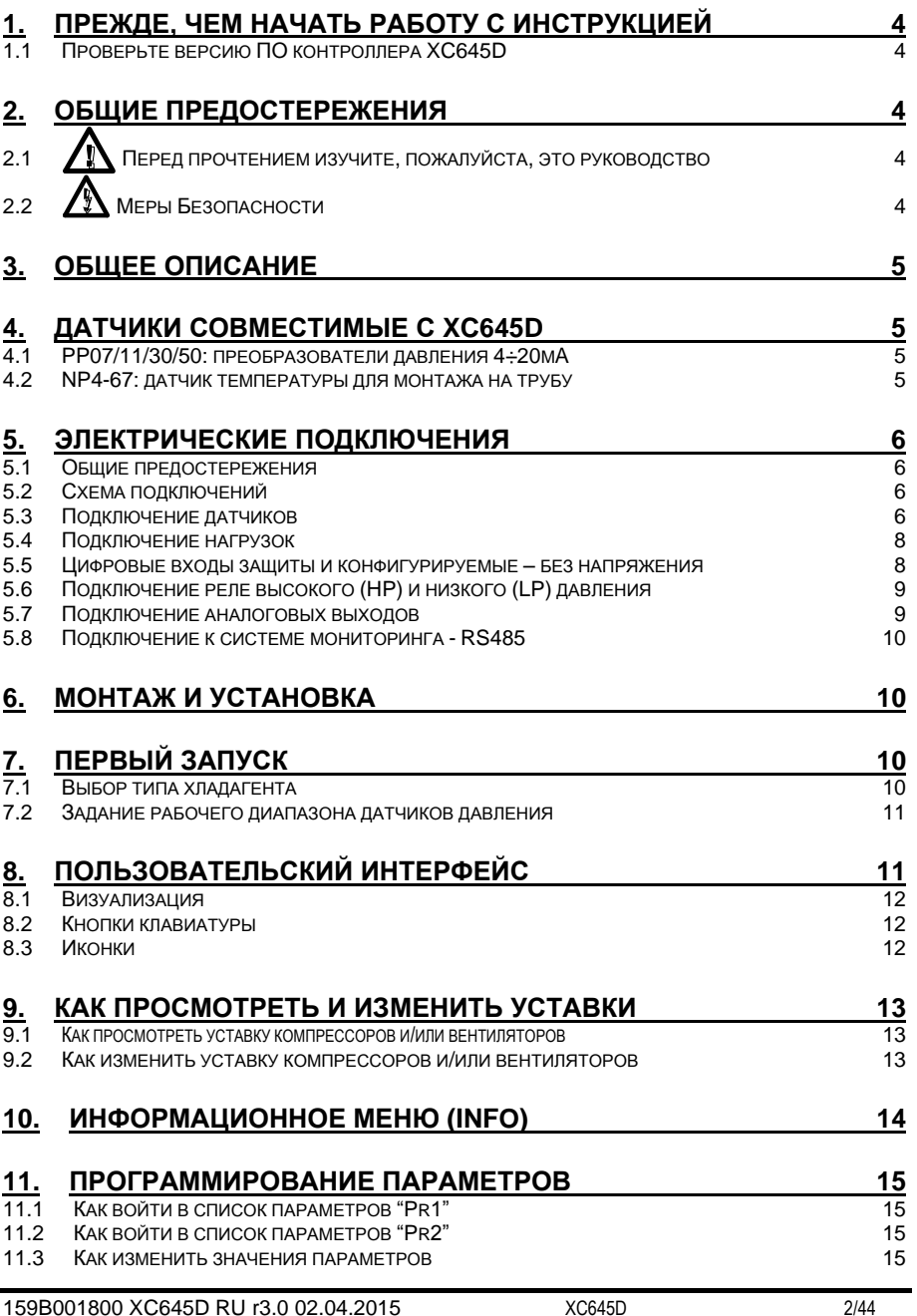

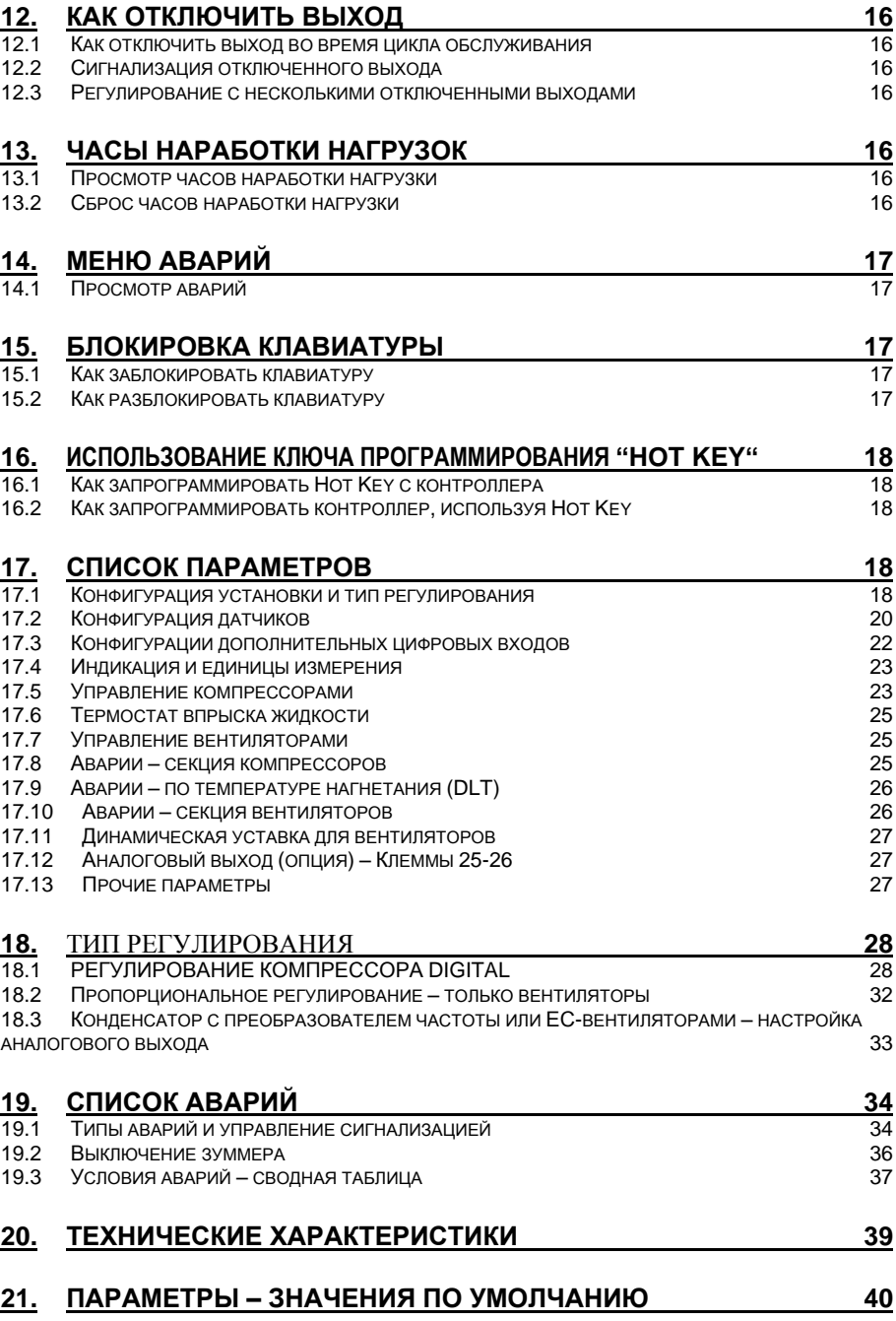

# 1. ПРЕЖДЕ, ЧЕМ НАЧАТЬ РАБОТУ С ИНСТРУКЦИЕЙ

#### $1.1$ Проверьте версию ПО контроллера ХС645D

 $\mathbf{1}$ Проверьте версию ПО прибора на шильдике контроллера.

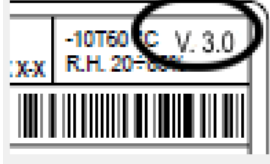

 $2<sup>1</sup>$ Если версия не 3.0. запросите необходимую инструкцию в представительстве Dixell.

# ОБШИЕ ПРЕДОСТЕРЕЖЕНИЯ

#### Перед прочтением изучите, пожалуйста, это  $2.1$ **руководство**

- Это руководство является частью данного изделия и должно находиться рядом с ним, чтобы можно было легко и быстро получить справку.
- Данный прибор не должен использоваться для целей, не описанных ниже. Его нельзя использовать в качестве защитного устройства. Обязательно предусматривайте защиты, отключающие компрессоры/вентиляторы в обход контроллера.
- Перед началом работы проверьте границы применения.
- Компания Dixell Srl оставляет за собой право изменять состав своей пролукции без какого-либо уведомления, гарантируя те же самые и неизменные функциональные **RO3MOXHOCTH**

# 2.2 / Меры Безопасности

- Перед подключением прибора проверьте правильность напряжения питания.
- Не подвергать прибор воздействию воды или влаги: используйте данный контроллер только в рабочих пределах, избегая резких изменений температуры при высокой влажности воздуха, чтобы предотвратить образование конденсата.
- Предупреждение: перед любым обслуживанием отключите все электрические соединения.
- Запрещается вскрывать контроллер.
- В случае отказа или неправильной работы, верните прибор фирме-продавцу или в "Dixell S.r.l." (см. адрес) с детальным описанием неисправности.
- Учитывайте максимальный ток, коммутируемый реле (см. Технические Данные).
- Убедитесь, что провода датчиков, нагрузки и электропитания разделены и проложены достаточно далеко друг от друга, без пересечения или переплетения.
- Установите датчики в месте, недоступном для конечного пользователя.
- При применении в промышленном оборудовании может быть полезно использование сетевых фильтров параллельно с индуктивной нагрузкой.

# 3. ОБШЕЕ ОПИСАНИЕ

Контроллер XC645D разработан для управления компрессорами и вентиляторами конденсатора, работающими в составе агрегата

Компрессоры могут быть Digital Scroll или Stream спиральными, поршневыми, с регулировкой производительности.

Управление компрессорами осуществляется по алгоритму с «нейтральной зоной» и основано на считывании величины давления или температуры в контурах всасывания LP (низкое давление - компрессоры) и нагнетания НР (высокое давление - конденсатор). Специальный алгоритм выравнивает часы наработки нагрузок. Управление вентиляторами - пропорциональное.

Данный контроллер может конвертировать сигналы датчиков как низкого, так и высокого давления и показывать их на дисплее в виде температуры.

Полная информация о состоянии системы отображается на передней панели путем отображения давления (температур) всасывания и конденсации, состояния нагрузок, возможных аварий.

Каждая нагрузка имеет свой аварийный вход, который останавливает ее при активации. Для защиты системы имеются два входа для реле низкого и высокого давления: при их срабатывании система останавливается.

Контроллер можно легко запрограммировать при подаче на него питания с помощью ключа НОТ КЕУ.

Контроллер также можно подключить к системе управления и мониторинга семейства XWEB благодаря последовательному TTL-выходу, используя стандартный протокол ModBus RTU.

# ДАТЧИКИ СОВМЕСТИМЫЕ С ХС645D

### 4.1 РР07/11/30/50: преобразователи давления 4÷20мА

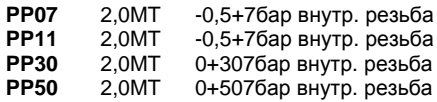

cod BE009302.00 cod BE009302.07 cod BE009302.04 cod BE009002 05

# 4.2 NP4-67: датчик температуры для монтажа на трубу

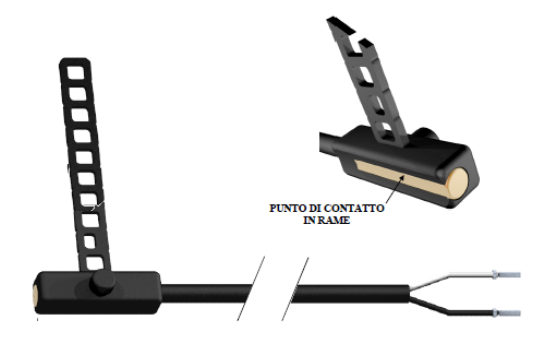

температуры **NP4-67** Латчик может устанавливаться на пинии нагнетания для отслеживания температуры нагнетания компрессора.

**NP4-67: NTC-датчик, 1.5м** Диапазон измерения:  $40+110^{\circ}$ C. Кабель 1.5м Код BN609001 52

# 5. ЭЛЕКТРИЧЕСКИЕ ПОДКЛЮЧЕНИЯ

# 5.1 Обшие предостережения

До подключения кабелей убедитесь, что электропитание соответствует характеристикам прибора.

Прокладывайте кабели датчиков отдельно от кабелей электропитания, а также отдельно от силовых кабелей.

Не превышайте максимальные токи, допустимые для каждого реле (5А, резистивная нагрузка), при больших нагрузках используйте подходящее внешнее реле.

# 5.2 Схема подключений

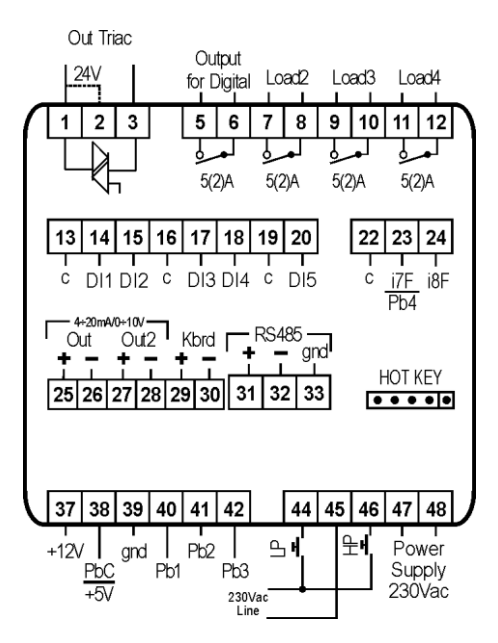

#### **ПРИМЕЧАНИЕ**

Версии 230В и 120В: питание подается на контакты 47-48. Разъемы 44-45-46 работают с напряжением 230В/120В.

Версия 24В: питание подается на контакты 47-48.

# 5.3 Подключение датчиков

### 5.3.1 Обшие предостережения

Датчики давления (4 - 20мА или ратиометрические): соблюдайте полярность. При использовании кабельных наконечников убедитесь, что нет оголенных частей, которые могут вызвать короткое замыкание или привести к высокочастотным помехам. Для сведения к минимуму наведенных помех используйте экранированные провода с экраном, подключенным к земле.

**Датчики температуры:** рекомендуется размещать датчик температуры вдали от прямых воздушных потоков, чтобы правильно измерять температуру.

# *5.3.2 Подключение датчиков*

**Сторона низкого напряжения**: Прокладывайте эти кабели отдельно от силовых. Для удлинения этих кабелей используйте экранированный кабель.

**ПРИМЕЧАНИЕ 1: Клемма 38** - общий провод для датчиков температуры и питание 5В пост тока для ратиометрических датчиков

**ПРИМЕЧАНИЕ 2: Клемма 37** - питание 12В пост.тока для датчиков давления 4-20мА

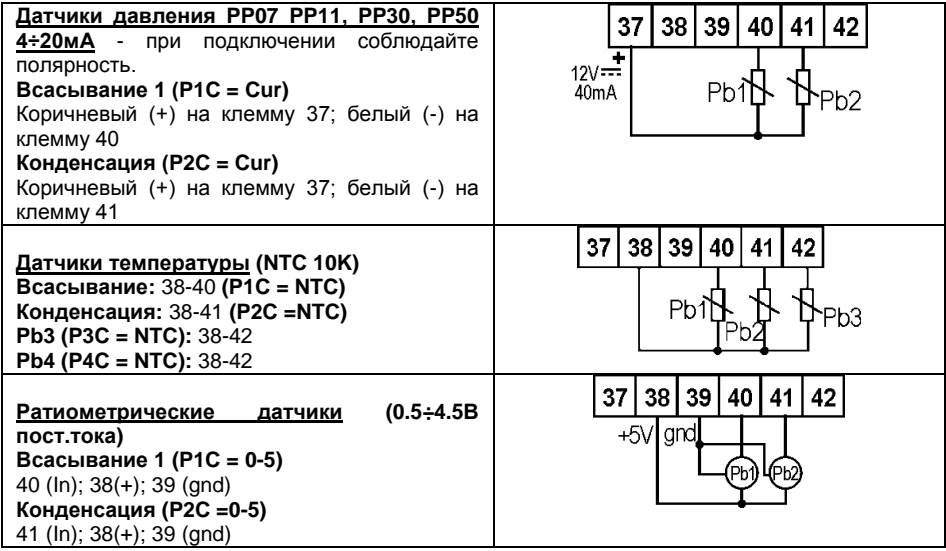

# **5.4 Подключение нагрузок**

**!!!ВНИМАНИЕ: Катушка клапана Digital Scroll может работать как с напряжением питания прибора (230В или 115В) так и с напряжением 24В. При напряжении катушки 24В замкните клеммы 1-2.**

# *5.4.1 Подключение контроллеров с напряжением питания 230В или 115В и катушки с напряжением питания 115 или 230В.*

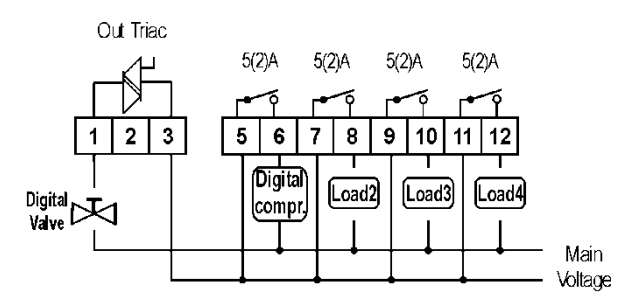

# *5.4.2 Подключение контроллеров с напряжением питания 230В, 115В или 24В и катушки с напряжением питания 24В.*

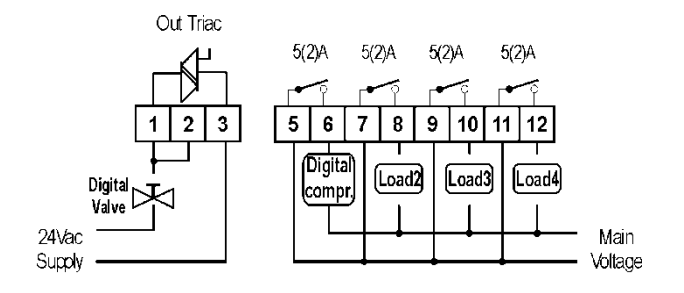

# **5.5 Цифровые входы защиты и конфигурируемые – без напряжения**

# *5.5.1 Входы защиты нагрузок*

Каждая нагрузка имеет свой вход защиты, **свободный от напряжения**. На этот вход последовательно подключаются все защиты компрессоры – термисторы, реле давления и т.п.

При срабатывании входа соответствующее реле выключается и не учитывается при регулировании.

Соответствие между входами и выходами приведено в таблице ниже

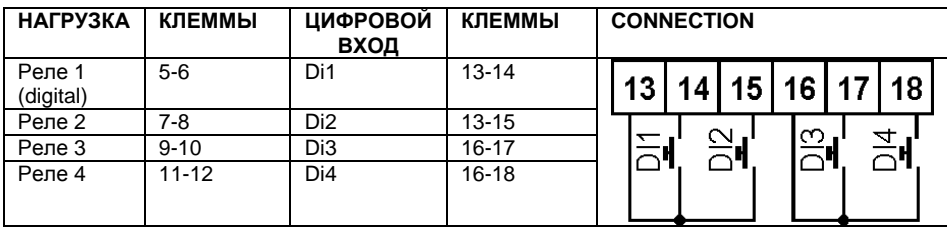

# *5.5.2 Конфигурируемые цифровые входы*

Контроллер XC645D снабжен двумя конфигурируемыми цифровыми входами, первый из которых может быть настроен как датчик.

Их функции настраиваются параметрами iF07 и iF08.

Они могут быть настроены на контроль уровня жидкости в ресивере, включение режима энергосбережения или тихого режима от внешнего устройства.

Подключение цифровых входов приведено в таблице ниже

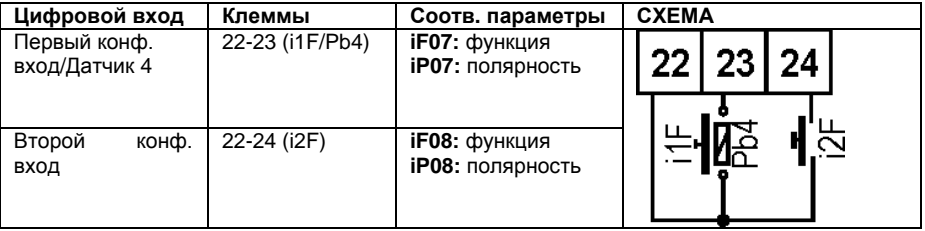

# **5.6 Подключение реле высокого (HP) и низкого (LP) давления**

**!!! ВНИМАНИЕ: контроллер имеет как входы без напряжения, так и входы с напряжением питания !!!**

**ПРИМЕЧАНИЕ:** Напряжение питания подается **только** на входы HP и LP.

**Реле низкого давления** подключается к клеммам 45 (общая) и 44.

**Реле высокого давления** подключается к клеммам 45 (общая) и 46 как показано на рисунке ниже.

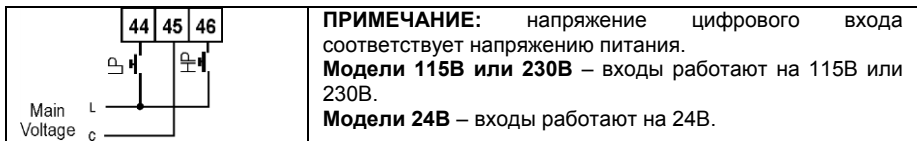

# **5.7 Подключение аналоговых выходов**

Контроллер имеет 2 аналоговых выхода, данные которых приведены в таблице ниже

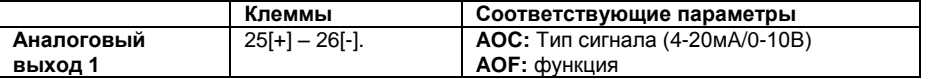

# 5.8 Подключение к системе мониторинга - RS485

Параметр Adr определяет адрес прибора в сети ModBUS. Дублирование адресов не допускается.

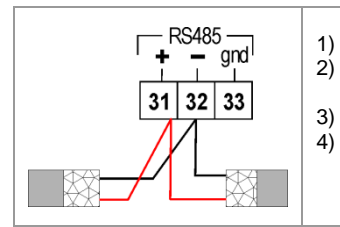

- $1)$ Клеммы [31] [+] и [32] [-].
	- Используйте экранированную витую пару. Например Belden® 8762 / 8772.
- $3)$ Максимальная длина линии - 1км.
	- Не заземляйте экран и не подключайте его к клеммам GND приборов, во избежание случайных замыканий изолируйте концы изолентой

# 6. Монтаж и установка

Данные приборы предназначены только для использования в помещении. Контроллеры должны монтироваться на DIN-рейку.

Диапазон окружающей рабочей температуры -10÷60°С.

Избегайте мест, подверженных сильной вибрации, с присутствием агрессивных газов, чрезмерной запыленностью. Те же рекомендации применяйте и к датчикам. Обеспечьте циркуляцию воздуха вокруг контроллера.

# 7. Первый запуск

При первом запуске необходимо выполнить следующее:

 $1.$ Выбрать тип хладагента.

#### Выбрать диапазон датчиков давления.  $2.$

Более детальную информацию по этим процедурам можно получить в п. 11 "Программирование параметров" и п. 17 "Список параметров".

#### $7.1$ Выбор типа хладагента

Тип хладагента задается параметром FtyP.

В памяти контроллера хранятся соотношения между температурой и давлением для некоторых хладагентов.

#### Предустановленным хладагентом является: r404. (FtyP=404)

Если используется другой хладагент, то действуйте следующим образом:

- Войдите в режим программирования, нажав в течение 3сек кнопки Set и ВНИЗ.  $1<sub>1</sub>$
- $2.$ Выберете параметр "Pr2". Затем введите пароль 3 2 1 0.
- $\mathbf{R}$ Выберете параметр FtvP, тип хладагента.
- $\mathbf{4}$ Нажмите кнопку "SET": значение параметра начнет мигать.
- 5. Используйте кнопки "ВВЕРХ" или "ВНИЗ" для выбора одного из следующих хладагентов: r22= R22; r404=R404A; - 407A = r407A; 407C= r407C; 407F= r407F; 410= r410: 507=R507: 134=134: CO2= CO2.
- 6. Нажмите "SET" чтобы сохранить новое значение и перейти к следующему параметру.

Для выхода: Нажмите SET + BBEPX или положлите 30сек не нажимая кнопок

ПРИМЕЧАНИЕ: Заданное значение сохраняется, даже когда выход из процедуры был по окончании времени ожидания.

# **7.2 Задание рабочего диапазона датчиков давления**

Если используется контроллер со следующим номером заказа: XC660D – xxxxF, то он предварительно настроен для работы со следующими датчиками давления: Датчик 1: -0.5 ÷11.0 бар (относительное давление) 4-20мА; Датчик 2: 0÷30.0 бар (относительное давление) 4-20мА.

Если датчик, используемый вами, имеет другой диапазон, то действуйте следующим образом:

Чтобы установить диапазон давления **Датчика 1 (всасывания)**, используйте параметры: **PA04: Показания, соответствующие сигналу 4mA (0.5V) PA20: Показания, соответствующие сигналу 20mA (4.5V)** Чтобы установить диапазон давления **Датчика 2 (нагнетания)**, используйте параметры: **FA04: Показания, соответствующие сигналу 4mA (0.5V) FA20: Показания, соответствующие сигналу 20mA (4.5V)**

Данные параметры должны соответствовать диапазону измерения датчиков.

#### **Порядок действий:**

- 1. Войдите в режим программирования, нажав в течение 3сек кнопки **Set** и **ВНИЗ**.
- 2. Выберете параметр "**Pr2**". Затем введите пароль 3 2 1 0.
- 3. Выберете параметр **PA04 показания, соответствующие сигналу 4мА (0.5В)**.
- 4. Нажмите кнопку "**SET**": значение параметра начнет мигать.
- 5. Задайте нижнее значение диапазона датчика.
- 6. Нажмите кнопку **SET**, чтобы подтвердить значение. На дисплее появится параметр **PA20 - показания, соответствующие сигналу 20мА (4.5В)**.
- 7. Задайте верхнее значение диапазона датчика.
- 8. Нажмите кнопку **SET**, чтобы подтвердить значение. На дисплей будет выведен следующий параметр.

Выполните те же действия для Датчика 2, параметры **FA04, FA20.**

# **8. Пользовательский интерфейс**

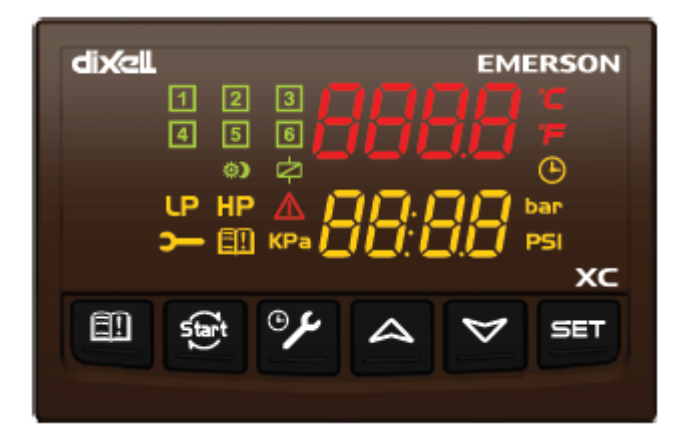

# **8.1 Визуализация**

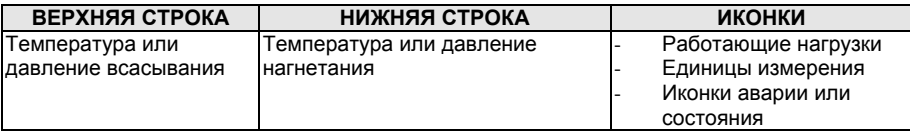

# **8.2 Кнопки клавиатуры**

#### **SET (ВЫБОР)**

**Стандартная визуализация:** для просмотра или изменения уставки. В режиме программирования – выбирает параметр или подтверждает операцию.

**Меню Аварий:** При нажатии и удержании в течение **3с,** текущая авария стирается.

#### o (**ВВЕРХ)**

**В режиме программирования:** позволяет пролистывать коды параметров или увеличивать отображаемое значение.

**Если вставлен Hot key:** запускает процедуру программирования ключа Hot key. **Доступ в меню INFO:** чтобы попасть в меню INFO, нажмите и отпустите ее.

#### (**ВНИЗ**)

**В режиме программирования:** позволяет пролистывать коды параметров или уменьшать отображаемое значение.

**Ручной перезапуск нагрузок:** При нажатии и удержании в течение **3с,** снова включает нагрузки, заблокированные до этого по аварии Цифрового Входа цепи безопасности.

# ⊕⊁

**ОБСЛУЖИВАНИЕ/ЧАСЫ:** Для вывода на дисплей часов наработки нагрузок. Вход в **меню Обслуживания**, при нажатии и удержании кнопки в течение 3с.

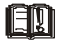

#### **Вход в меню Аварий**

#### **КОМБИНАЦИИ КНОПОК**

- o **+**  Блокирует и разблокирует клавиатуру.
- **SET +** Вход в режим программирования.
- **SET +** o Выход из режима программирования.

### **8.3 Иконки**

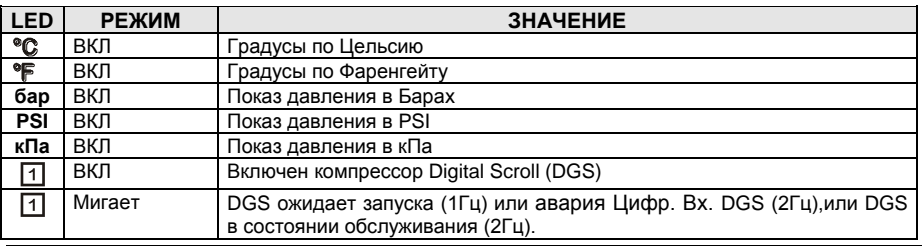

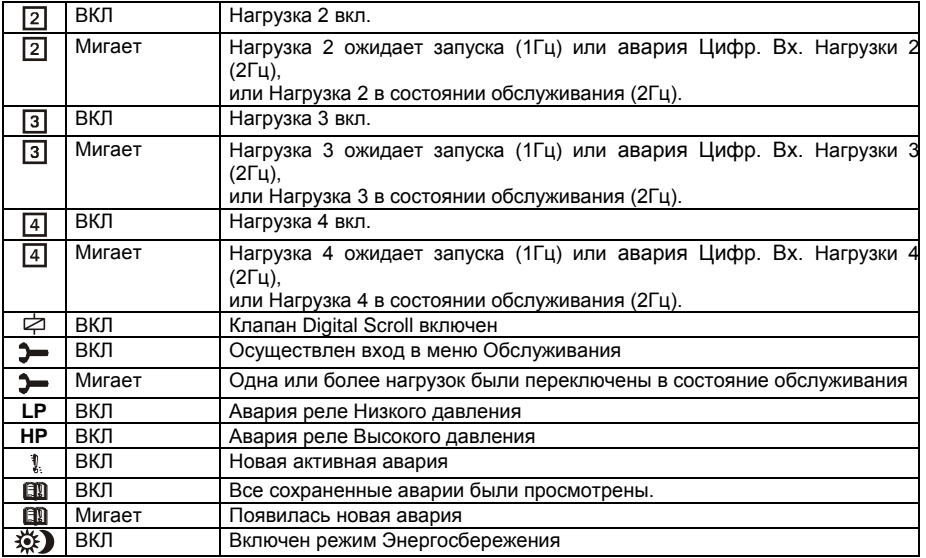

# **9. Как просмотреть и изменить уставки**

# **9.1 Как просмотреть уставку компрессоров и/или вентиляторов**

Если контроллер управляет и компрессорами и вентиляторами, то последовательно показываются обе уставки, в противном случае будет показана уставка только активной секции.

- 1) Нажмите и отпустите кнопку **SET**;
- 2) В Нижней строке будет показан значок **"StC1"**  уставка компрессоров первого контура, в то время как в Верхней строке будет показано его значение.
- 3) Для просмотра уставки вентиляторов, снова нажмите кнопку **SET**.
- 4) В Нижней строке будет показан значок **"SEtF"**, в то время как в Верхней строке будет показано значение уставки вентиляторов.

**Для выхода**: Нажмите кнопку **SET** или подождите 30сек, не нажимая никакие кнопки.

# **9.2 Как изменить уставку компрессоров и/или вентиляторов**

**\*\*\*\*\*\*ВНИМАНИЕ: перед тем, как задать желаемую уставку в первый раз, проверьте и, при необходимости, измените тип хладагента (пар. FtyP) и заданные по умолчанию единицы измерения (пар. dEU) для компрессоров и вентиляторов \*\*\*\*\*\*\*\*\*\***

#### **ПРЕДВАРИТЕЛЬНЫЕ ДЕЙСТВИЯ**

- **1. Задайте тип хладагента с помощью параметра FtyP (см. п.** 7.1 Выбор типа хладагента**)**
- **2. Задайте единицы измерения (пар. dEU).**
- **3. Проверьте и, при необходимости, измените границы уставок (пар. LSE и HSE).**

#### **ПРОЦЕДУРА**

- 1. Нажмите кнопку **SET** более чем на 2 секунды;
- 2. В Нижней строке будет показан значок **"StC1"**, в то время как в Верхней строке будет показано его мигающее значение.
- 3. Чтобы изменить значение уставки, нажмите кнопку  $\blacktriangle$  или  $\blacktriangledown$  в течение 30с.
- 4. Чтобы запомнить новое значение и перейти к уставке вентиляторов, нажмите **SET.**
- 5. В Нижней строке будет показан значок **"SEtF"**, в то время как в Верхней строке будет показано мигающее значение уставки вентиляторов.
- 6. Чтобы изменить ее значение, нажмите кнопку  $\sim$  или  $\sim$  в течение 30с.

**Для выхода**: Нажмите кнопку **SET** или подождите 30сек, не нажимая никакие кнопки.

# **10. Информационное меню (INFO)**

Контроллер может показывать некоторую информацию прямо из главного меню. В меню INFO можно попасть, нажав и отпустив кнопку **ВВЕРХ**:

Ниже приведен перечень информации, который может выводиться на дисплей: **ПРИМЕЧАНИЕ: эта информация будет показана, только если активирована соответствующая функция**

- **P1t:** температурное значение датчика P1
- **P1P:** давление датчика P1
- **P2t:** температурное значение датчика P2
- **P2P:** давление датчика P2 (при наличии P2)
- **P3t:** температурное значение датчика P3 (при наличии P3)
- **P3P:** давление датчика P3 (при наличии P3)
- **P4t:** температурное значение датчика P4 (при наличии P4)
- **LInJ**: состояние выхода впрыска ("On/Вкл" "OFF/ВЫКЛ") Эта информация доступна, если одно из реле oA1÷oA6 задано как "Lin".
- **SEtd**: значение **Динамической Уставки**. Эта информация доступна, только если активирована функция Динамической уставки (пар. dSEP ≠ nP)
- **dStO**: % сигнала ШИМ-выхода управления клапаном компрессора Digital.
- **dSFr**: значение температуры или давления, если включен фильтр давления (пар. dFE=YES). "Фильтр давления" рассчитывает среднее значение давления/температуры за предыдущий цикл ШИМ и использует это значение в алгоритме регулирования.
- **AO1** Сигнал на аналоговом выходе АО1 (% от 4-20мA или 0-10В). Эта информация доступна всегда
- **AO2** Сигнал на аналоговом выходе АО2 (% от 4-20мA или 0-10В). Эта информация доступна всегда
- **SSC1: уставка CRO для компрессоров контура 1,** если используется оптимизация давления всасывания через систему мониторинга
- **SStF: уставка вентиляторов переданная через систему мониторинга,**  если уставка задается системой мониторинга

**ВЫХОД:** нажмите одновременно кнопки **SET+ВВЕРХ**.

# <span id="page-14-0"></span>11. Программирование параметров

# 11.1 Как войти в список параметров "Pr1"

Чтобы войти в список параметров "Pr1", доступных для пользователя, действуйте следующим образом:

- 1. Удерживайте нажатыми кнопки SET и ВНИЗ в течение 3с.
- 2. В Нижней строке на дисплее контроллера будет показано имя параметра, а его значение - в Верхней строке.
- 3. Нажмите кнопку "SET": значение параметра начнет мигать.
- 4. Используйте кнопки "ВВЕРХ" или "ВНИЗ". чтобы изменить это значение.
- 5. Нажмите "SET", чтобы сохранить новое значение и перейти к следующему параметру.

Для выхода: Нажмите SET + BBEPX или подождите 30сек, не нажимая кнопки.

ПРИМЕЧАНИЕ: заданное значение сохраняется, даже если выход из процедуры выполнен по истечении времени ожидания.

### 11.2 Как войти в список параметров "Pr2"

Список параметров "Pr2" защищен паролем. ПАРОЛЬ:

3210

- 1. Войдите на уровень "Pr1".
- 2. Выберите параметр "Pr2" и нажмите на кнопку "SET".
- 3. Будет отображаться мигающее значение "0 ---".
- 4. Используйте или чтобы ввести цифру и подтвердите ввод, нажав кнопку "SET". Повторите операции 2 и 3 для остальных цифр.

ПРИМЕЧАНИЕ: каждый параметр из "Pr2" можно удалить или переместить в список "Pr1" (уровень пользователя), нажав кнопки "SET" + ▼. Когда параметр присутствует в "Pr1", то десятичная точка в нижней строке включена.

# 11.3 Как изменить значения параметров

- 1. Войдите в режим Программирования.
- 2. Выберите требуемый параметр с помощью кнопки ▲ или ▼.
- 3. Нажмите кнопку "SET", значение начинает мигать.
- 4. Пользуйтесь кнопками или чтобы изменить его значение.
- 5. Нажмите "SET", чтобы сохранить новое значение и перейти к следующему параметру.

Для выхода: Нажмите SET + ВВЕРХ или подождите 15с, не нажимая кнопки.

ПРИМЕЧАНИЕ: новое запрограммированное значение сохраняется, даже если выход из процедуры выполнен по истечении времени ожидания.

# **12. Как отключить выход**

Отключение выхода при его обслуживании означает исключение этого выхода из регулирования.

# **12.1 Как отключить выход во время цикла обслуживания**

- 1. Удерживайте кнопку **ОБСЛУЖИВАНИЕ/ЧАСЫ (** )в течение 3с.
- 2. Включится светодиод первого выхода, Нижняя строка покажет значок "**StA**", в то время как Верхняя строка покажет значок "**On**", если первый выход активирован, или значок **"oFF"**, если выход отключен для обслуживания. В случае компрессора с несколькими ступенями включаются все светодиоды,

связанные с этим компрессором и вентилями.

- 3. Выберите выход, нажимая кнопку **ВВЕРХ** или **ВНИЗ**.
- 4. **Чтобы изменить состояние выхода**: нажмите кнопку **SET**, светодиод состояния выхода начинает мигать, затем нажмите кнопку ВВЕРХ или ВНИЗ, чтобы перейти из "**ON** " в "**OFF** " и наоборот.
- 5. Нажмите кнопку **SET**, чтобы подтвердить состояние и перейти к следующему выходу.

**Для выхода**: Нажмите кнопку **ЧАСЫ** или ждите 30 секунд

# **12.2 Сигнализация отключенного выхода**

Если выход отключен, то его светодиод мигает (2Гц)

# **12.3 Регулирование с несколькими отключенными выходами**

Отключенные выходы не участвуют в работе, регулирование осуществляется другими выходами.

# **13. Часы наработки нагрузок**

# **13.1 Просмотр часов наработки нагрузки**

Контроллер запоминает часы наработки каждой нагрузки.

Чтобы их увидеть, выполните следующую процедуру:

- 1. Нажмите и отпустите кнопку " **ОБСЛУЖИВАНИЕ/ЧАСЫ (**<sup>4)</sup>
- 2. Включается светодиод первого выхода, **Верхняя Строка** показывает значок **"HUr"**, в то время как **Нижняя Строка** показывает часы наработки первого выхода.
- 3. Чтобы увидеть часы наработки следующей нагрузки, нажмите кнопку ВВЕРХ.

**Для выхода**: Нажмите кнопку  $\bigoplus$  или ждите 30 секунд

# **13.2 Сброс часов наработки нагрузки**

1. Зайдите в просмотр часов наработки согласно вышеприведенной процедуре.

- 2. Выберите нагрузку, нажав кнопку ВВЕРХ.
- 3. Нажмите кнопку **SET** (сразу же в нижней строке появится значок **rSt**).
- 4. Удерживайте кнопку нажатой в течение нескольких секунд, пока значок **"rSt"** не начнет мигать, а нижняя строка не покажет ноль.

**Для выхода**: Нажмите кнопку **ЧАСЫ** или ждите 30 секунд

**ПРИМЕЧАНИЕ:** если кнопка **SET** отпущена в течение 2с, то контроллер возвращается к отображению часов наработки выбранных нагрузок.

# **14. Меню Аварий**

Контроллер запоминает последние 20 произошедших аварий вместе с их длительностью. Коды аварий смотрите в **п.** Error! Reference source not found. **"Список аварий".**

# **14.1 Просмотр аварий**

- 1. Нажмите кнопку **Аварий.**
- 2. В Верхней строке появится последний произошедший сигнал аварии, в то время как нижняя строка покажет его номер.
- $3.$  Снова нажмите кнопку  $\sim$  и будет показана следующая авария, начиная с самой последней.
- 4. Чтобы увидеть **длительность** аварии, нажмите кнопку **SET**.
- 5. Снова нажав кнопку или **SET**, перейдите к следующей аварии.

#### **Стирание аварий.**

- 1. Войдите в Меню Аварий.
- 2. Чтобы стереть отображаемую аварию, нажмите кнопку "**SET**" пока в Нижней Строке не покажется значок "rSt".

**ПРИМЕЧАНИЕ:** активную аварию нельзя стереть.

3. Чтобы очистить все Меню Аварий, удерживайте кнопку "**SET**" нажатой в течение 10с.

# **15. Блокировка клавиатуры**

### **15.1 Как заблокировать клавиатуру**

- 1. Удерживайте кнопки  $\blacktriangleright$  и ▲ нажатыми вместе в течение более чем 3сек.
- 2. На дисплей будет выведено сообщение "POF", а клавиатура будет заблокирована. С этого момента можно будет только просмотреть уставку.

# **15.2 Как разблокировать клавиатуру**

Удерживайте кнопки  $\blacktriangle$  и  $\blacktriangledown$  нажатыми вместе в течение более чем 3сек, пока на дисплее не появится мигающее сообщение "**POn".**

# **16. Использование ключа программирования "HOT KEY"**

# **16.1 Как запрограммировать Hot Key с контроллера**

- 1. Запрограммируйте один контроллер с клавиатуры.
- 2. Когда контроллер ВКЛЮЧЕН, вставьте ключ "**Hot key**" и нажмите кнопку ▲; появится сообщение **"uPL"**, сопровождаемое мигающей надписью **"End"**.
- 3. Нажмите кнопку "**SET"** и надпись **End** перестанет мигать.
- 4. ВЫКЛЮЧИТЕ контроллер, извлеките ключ **"Hot Key",** затем снова ВКЛЮЧИТЕ его.

**ПРИМЕЧАНИЕ**: При сбое программирования появится сообщение "**Err**". В этом случае снова нажмите кнопку •, если вы хотите возобновить загрузку, или извлеките ключ "Hot **key**", чтобы прервать операцию.

# **16.2 Как запрограммировать контроллер, используя Hot Key**

- 1. ВЫКЛЮЧИТЕ контроллер.
- 2. Вставьте **запрограммированный ключ "Hot Key" в 5-штырьковый разъем** и затем ВКЛЮЧИТЕ контроллер.
- 3. Список параметров из ключа **"Hot Key"** автоматически выгружается в память контроллера, появится мигающее сообщение "**doL**", сопровождаемое мигающей надписью **"End".**
- 4. Через 10 секунд контроллер возобновит свою работу уже с новыми параметрами.
- 5. Извлеките ключ **"Hot Key"**.

**ПРИМЕЧАНИЕ:** При сбое программирования появится сообщение "**Err**". В этом случае выключите, а затем включите блок, если вы снова хотите возобновить выгрузку или извлеките ключ "**Hot key**", чтобы прервать операцию.

# **17. Список параметров**

# **17.1 Конфигурация установки и тип регулирования**

XC645D предназначен для управления компрессорами **Digital**.

Реле **oA1 (конт. 5-6),** настроено на включение компрессора Digital, при этом выход TRIAC (конт. 1-3) управляет соленоидом компрессора.

**oA2 (конт. 7-8), oA3 (конт. 9-10), oA4 (конт. 11-12) конфигурация реле 2, 3, 4**: этими параметрами задается число и тип компрессоров и/или вентиляторов и число ступеней для них.

Каждое реле в зависимости от настройки параметра oA(i) может работать как:

- **Не используется** = nu
- **Компрессор**: **oAi** = cPr1
- **Ступень компрессора (не Digital): oAi** = StP
- **Компрессор Digital**: **oAi** = dGS
- **Ступень компрессора Stream 6цил (не клапан Digital)**: **oAi** = 6dG
- **Вентилятор: oAi =** FAn
- **Вентилятор с частотником: oAi =** InF
- **Авария:** oAi = ALr
- **Впрыск жидкости: oAi =** Lin

**Примечание:** в меню также видны значения **"**cPr2", "InC1", "InC2", "dGst". Их **не выбирать**.

В зависимости от конфигурации oA2, oA3, oA4 можно выделить 2 типа систем: **Системы только с компрессорами:** все oAi отличаются от Fan/InF.

**Системы с компрессорами и вентиляторами:** в oAi есть как Fan/InF, так и CPr.

#### **ПРИМЕЧАНИЕ:**

**КОМПРЕССОР СО СТУПЕНЯМИ ПРОИЗВОДИТЕЛЬНОСТИ:** реле компрессора должно быть задано перед реле ступени.

**НАПРИМЕР:** Компрессор с 1 ступенью: **oA2 = cPr, oA3= StP.**

*Если задать oAi как ступень, не задав предыдущий выход oAi как cPr, то будет выдана авария конфигурации "CStP".*

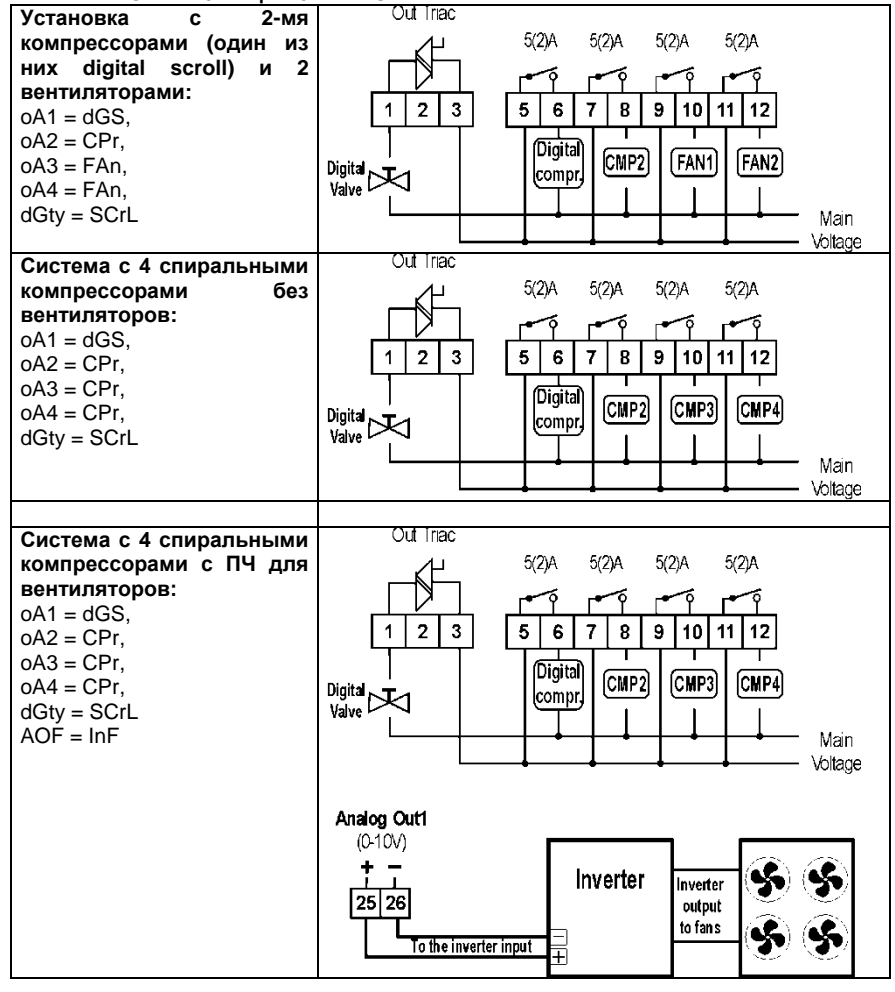

# **ПРИМЕРЫ КОНФИГУРАЦИИ УСТАНОВКИ:**

#### **dGty Тип компрессора digital**

**SCrL =** Digital Scroll: диапазон изменения производительности от 10% до 100% **StrM =** Digital Stream: диапазон изменения производительности от 0% до 100%

**StP Полярность выходов клапана:** полярность выходов клапанов производительности. Он определяет состояние реле, связанных с клапанами производительности (только для компрессоров со ступенчатым регулированием): **oP**= клапан активирован по разомкнутому контакту; **cL**= клапан активирован по замкнутому контакту.

**FtyP**: **Тип хладагента**: задайте тип хладагента, который используется в установке : **r22=**R22**; r404=**R404A**; 407A**=R407A; **407C=**R407C; **407F=**R407F; **410**=R410A; **507=**R507; **134=**R134A; **CO2**= CO2. **Pb** = диапазон пропорциональности.

#### **Sty Ротация компрессоров:**

**YES / ДА =** ротация: алгоритм выравнивает наработку, чтобы обеспечить ее равенство у разных компрессоров.

**NO / НЕТ =** фиксированная очередность: компрессоры включаются и выключаются с заданной очередностью: первый, второй и т.д.

**ПРИМЕЧАНИЕ:** компрессор Digital всегда первым включается и последним выключается. В случае, если этот компрессор не может быть запущен по защите, допускается запуск любого другого компрессора. См. параметр dGSP.

#### **rot Ротация вентиляторов:**

**YES / ДА =** ротация: алгоритм выравнивает наработку, чтобы обеспечить ее равенство у разных вентиляторов.

**NO / НЕТ =** фиксированная очередность: вентиляторы включаются и выключаются с заданной очередностью: первый, второй и т.д.

# **17.2 Конфигурация датчиков**

В зависимости от типа установки, входы датчиков могут использоваться по-разному, как описано ниже:

#### *17.2.1 Конфигурация датчика всасывания*

#### **P1c: Тип датчика всасывания (датчик 1):**

**nP =** не используется - не выбирайте его;

**Cur =** датчик давления 4÷20мА; используйте клеммы 37(+), 40 (in); 39 (gnd) - при наличии

**tEn =** ратиометрический датчик давл. 0.5÷4.5В; используйте клеммы 38(+), 40 (in);  $39$ (and)

**ntc =** датчик NTC 10K (10кОм); используйте конт. 38 - 40

- **PA04: Нижний предел Датчика 1** (только если P1c=Cur или tEn). Соответствует входному сигналу **4мА** или **0,5В** (-1.0 ÷ PA20 бар; -15÷PA20 PSI; -100 ÷ PA20 кПа) **Т.Е.** для PP11 с диапазоном -0.5÷11.0 бар настройки: PA04=-0.5; PA20=11.0 Для PP30 с диапазоном: 0÷30 бар. PA04=0.0; PA20=30.0
- **PA20**: **Верхний предел Датчика 1** (только если P1c=Cur или tEn). Соответствует входному сигналу **20мА** или **4,5В** (PA04 ÷ 51.0 бар; PA04 ÷ 750 PSI; PA04 ÷ 5100 кПа).

#### **CAL**: **Калибровка Датчика 1:** этот диапазон зависит от параметра dEU: dEU=бар или °C: -12.0÷12.0; dEU=PSI или °F: -200÷200; dEU=кПа: -999÷999;

#### *17.2.2 Конфигурация датчика конденсации*

**P2c: Тип датчика конденсатора (датчик 2): nP =** не используется:

**Cur =** датчик давления 4÷20мА; используйте конт. 37(+), 41 (in); 39 (gnd) - при наличии

**tEn =** ратиометрический датчик давл. 0.5÷4.5В; используйте конт. 38(+), 41(in); 39(gnd)

**ntc =** датчик NTC 10K (10кОм); используйте конт. 38 - 41

- **FA04: Нижний предел Датчика 2** (только если P2c=Cur или tEn). Соответствует входному сигналу **4мА** или **0,5В**
	- (-1.0 ÷ FA20бар; -15÷FA20PSI; -100 ÷ FA20КПА)
- **FA20**: **Верхний предел Датчика 2** (только если P2c=Cur или tEn). Соответствует входному сигналу **20мА** или **4,5В** (PA04 ÷ 51.0 бар; PA04 ÷ 750 PSI; PA04 ÷ 5100 кПа). (FA04 ÷ 51.0БАР; FA04 ÷ 750PSI; FA04 ÷ 5100КПА).
- **FCAL**: **Калибровка Датчика 2:** этот диапазон зависит от параметра dEU: dEU=бар или °C: -12.0÷12.0; dEU=PSI или °F: -200÷200; dEU=кПа: -999÷999;

### *17.2.3 Конфигурация датчика 3*

### **P3c: Тип датчика 3:**

**nP =** не используется

**Cur =** датчик давления 4÷20мА; используйте конт. 37(+), 42 (in); 39 (gnd) - при наличии

**tEn =** ратиометрический датчик давл. 0.5÷4.5В; используйте конт. 38(+), 42(in); 39(gnd)

**nt10 =** датчик NTC 10K (10кОм); используйте конт. 38 - 42

**nt86 =** датчик NTC 86K (86кОм); используйте конт. 38 – 42

**3P04: Нижний предел Датчика 3** (только если P3c=Cur или tEn). Соответствует входному сигналу **4мА** или **0,5В**

(-1.0 ÷ FA20бар; -15÷FA20PSI; -100 ÷ FA20КПА)

- **3P20**: **Верхний предел Датчика 3** (только если P3c=Cur или tEn). Соответствует входному сигналу **20мА** или **4,5В** (FA04÷51.0БАР; FA04÷750PSI; FA04 ÷ 5100КПА)
- **O3**: **Калибровка Датчика 3:** этот диапазон зависит от параметра dEU: dEU=бар или °C: -12.0÷12.0; dEU=PSI или °F: -200÷200; dEU=кПа: -999÷999;

### *17.2.4 Конфигурация датчика 4*

- **P4c: Тип датчика 4: nP =** не используется: **nt10 =** датчик NTC 10K (10кОм); используйте конт. 22 - 23 **nt86 =** датчик NTC 86K (86кОм); используйте конт. 22 – 23 **O4**: **Калибровка Датчика 4:** этот диапазон зависит от параметра dEU:
- dEU= °C: -12.0÷12.0; dEU= °F: -200÷200;

### *17.2.5 Выбор датчика для вентилятора*

- **FPb: Выбор датчика для вентиляторов конденсатора nP =** не используется:
	- $P1 =$ Probe 1
	- **P2 =** Probe 2
	- **P3 =** Probe 3

# **17.3 Конфигурации дополнительных цифровых входов**

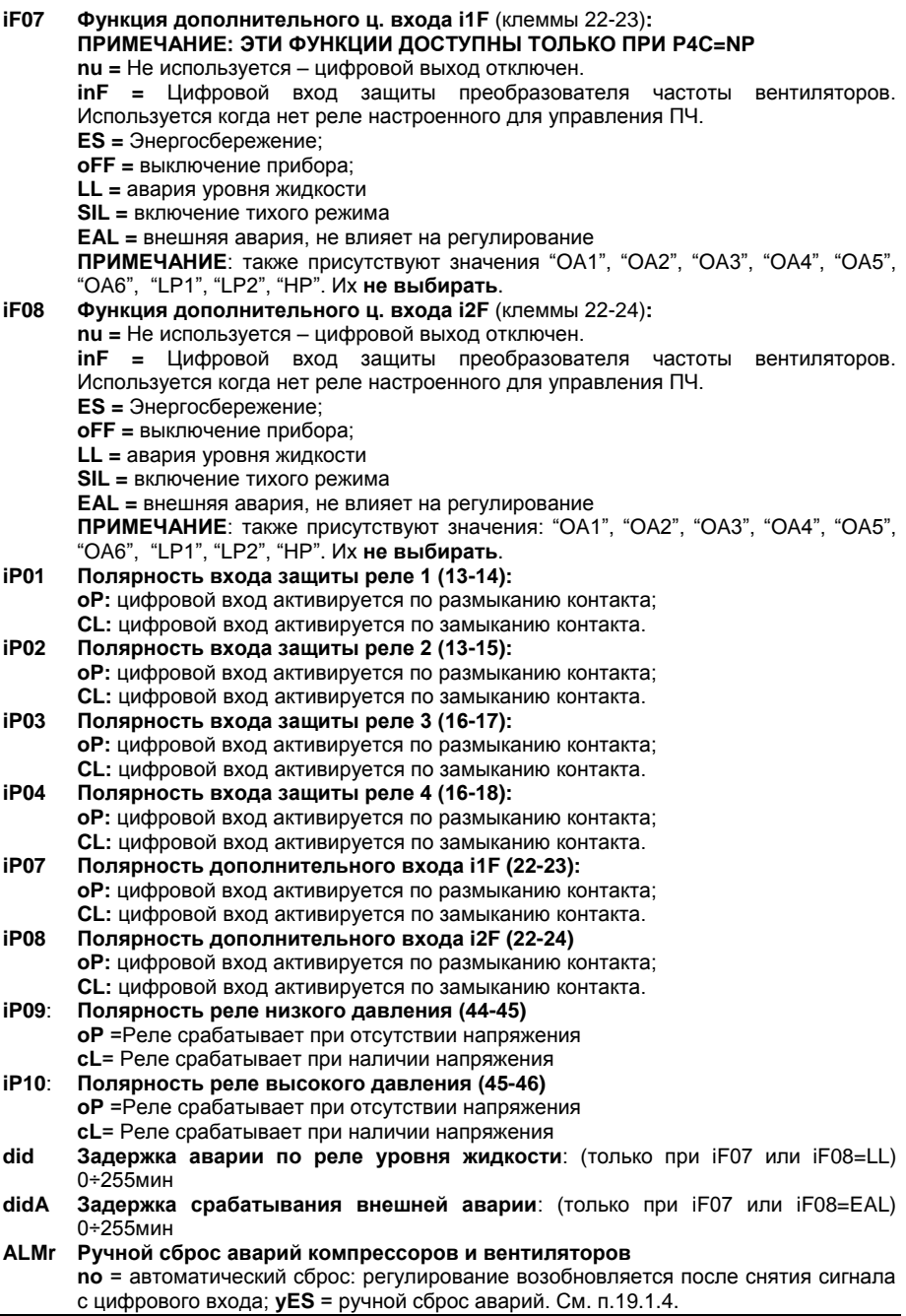

# **17.4 Индикация и единицы измерения**

Единицы измерения параметров, относящихся к температуре или давлению, зависят от параметров dEU, CF и PMu.

**ПРИМЕЧАНИЕ**: Контроллер автоматически конвертирует значения уставок и параметров, относящихся к давлению/температуре, когда изменяется параметр dEU. В любом случае после изменения dEU проверяйте значения параметров температуры и давления.

#### **dEU**: **Выбор типа единиц измерения: давление или температура**

**dEU = tMP:** параметры, относящиеся к давлению/температуре, будут выражены в единицах температуры согласно значению параметра CF (°C или °F) **dEU = PrS:** параметры, относящиеся к давлению/температуре, будут выражены в единицах давления согласно значению параметра PMU (бар, PSI или кПа)

**CF Единицы измерения температуры:** используется только при dEU = tMP и задает параметров, имеющих отношение к давлению/температуре. **°C =** градусы Цельсия

**°F =** градусы Фаренгейта

- **PMU Единицы измерения давления:** используется только при dEU = PrS и задает единицы измерения для параметров, имеющих отношение к давлению/температуре. **бар =** бар
	- **PSI =** PSI

$$
P\mathbf{S}I = P\mathbf{S}
$$

- **PA =** кПа
- **rES Разрешение для °C и бар** (**in** = целое; **dE**= десятичная точка)
- **dFE Фильтр пульсаций давления: YES =** включен; **no =** выключен; Фильтр давления рассчитывает среднее значение давления/температуры за предыдущий цикл ШИМ и использует это значение в алгоритме регулирования.
- **dEU1 Визуализация верхней строки по умолчанию: PrS** = давление; **tPr**= температура.
- **dSP2 Выбор датчика для нижней строки дисплея: nu =** не используется; **P1 =**  Датчик1; **P2 =** Датчик 2; **P3 =** Датчик 3; **P4 =** Датчик 4; **StC1 =** Уставка КМ контура 1; **StC2 =** НЕ ВЫБИРАТЬ; **SetF =** Уставка вентиляторов.
- **dEU2 Визуализация нижней строки по умолчанию: PrS**= давление; **tPr**= температура;

# **17.5 Управление компрессорами**

**Pbd**: **Ширина зоны пропорциональности или нейтральной зоны** (0.1÷5.0бар / 0.5÷30°C или 1÷150PSI/1÷50°F). Эта зона является симметричной по отношению к желаемой уставке, с границами: StС1-Pbd/2 ÷ StС1+Pbd/2. Используется как зона пропорциональности для PI-алгоритма.

Единицы измерения зависят от параметров dEU, CF, PMU.

- **rS Смещение зоны пропорциональности:** Смещение P-зоны. Позволяет сдвигать зону пропорциональности PI-алгоритма. При **rS=0** зона находится между StС1-  $Pbd/2 - StC1+Pbd/2.$
- **inC Время интегрирования:** (0 ÷ 999с) Время интегрирования PI-алгоритма.

**dGSP Компрессор Digital всегда включается первым:**

**no:** другие компрессоры могут включаться, если компрессор Digital не может быть запущен по таймерам защиты.

**yES:** компрессор Digital всегда запускается первым. Если его запуск не допускается таймерами защиты, то ни один компрессор не будет запущен. Если компрессор Digital остановлен по цифровому входу защиты, то разрешается пуск других компрессоров.

**SUt Пусковой период**: Клапан компрессора Digital Scroll включается на время SUt при пуске **(**0÷3с)

- **tdS Время цикла компрессора Digital**: (10÷40с) задает длительность ШИМ цикла клапана Digital.
- **PM Минимальная производительность клапана DGS, %** (10÷PMA при dGty=ScrL; 0÷PMA при dGty=StrM): задает минимально допустимую производительность для клапана Digital при регулировании.

**Для компрессоров Digital SCROLL при dGt = SCrL допустимый диапазон 10÷PMA**

**Для компрессоров Digital STREAM при dGt = StrM допустимый диапазон**  ..<br>0÷PMA<br>Максимальная

- **PMA Максимальная производительность клапана DGS** (PM÷100) задает максимальную производительность для клапана Digital при регулировании.
- **ton Время работы DGS на макс. производительности PMA перед включением следующего компрессора** (0÷255с)
- **toF Время работы DGS на мин. производительности PM перед выключением нагрузки** (0÷255с)
- **MinP Нижний предел производительности DGS для включения алгоритма защиты от недостатка масла** (0÷100%; при 0 функция отключена) Если компрессор DGS работает в течение времени tMin с производительностью (в %) меньшей или равной MinP, он принудительно включается на макс. Производительность РМА в течение времени tMAS для обеспечения корректной смазки.
- **tMin Максимальное время работы компрессора DGS с производительностью ниже MinP, перед включением на макс. производительность (PMA)** (1÷255мин)
- **tMAS Время работы компрессора DGS при максимальной производительности (PMA) для обеспечения корректной смазки (**1÷255мин)
- **ESC Смещение уставки в режиме энергосбережения для компрессоров:** (- 20÷20бар; -50÷50°C) это значение добавляется к уставке компрессора.
- **onon**: **Минимальное время между 2 последовательными включениями одного компрессора** (0÷255мин).
- **oFon**: **Минимальное время между выключением компрессора и последующим его включением**. (0÷255мин). *Примечание: обычно onon больше, чем oFon.*
- **don**: **Задержка между включениями двух разных компрессоров** (0÷99.5мин; разреш. 10с).
- **doF: Задержка между выключениями двух разных компрессоров** (0÷99.5мин; разреш. 10с)
- **donF: Минимальное время работы нагрузки** (0÷99.5мин; разреш. 10с)
- **Maon Максимальное время работы нагрузки** (0 ÷ 24ч; при 0 эта функция отключена). Если компрессор остается включенным непрерывно в течение времени MAon, то он выключается и сможет запуститься снова через стандартное время oFon.
- **FdLy**: **Задержка "don" разрешена и для первого включения.** Если активировано, то срабатывание ступени отложено на время "don" по отношению к первому запросу. (**no** = задержка "don" не активирована; **yES**= задержка "don" активирована
- **FdLF Задержка** "**doF" разрешена также и для первого выключения**. Активирует задержку "doF" между первым запросом отключения и реальным выключением. (**no** = задержка "doF" не активирована; **yES** = задержка "doF" активирована)
- **odo**: **Задержка регулирования при запуске:** (0÷255с) при ВКЛЮЧЕНИИ контроллер начинает работу после времени задержки, установленного в этом параметре.
- **LSE**: **Минимальная уставка**: Задает минимальное значение уставки, чтобы предотвратить настройку неправильного значения конечным пользователем. Единицы измерения зависят от параметра dEU.
- **HSE**: **Максимальная уставка**: Задает максимальное значение уставки, чтобы предотвратить настройку неправильного значения конечным пользователем. Единицы измерения зависят от параметра dEU.

# **17.6 Термостат впрыска жидкости**

- **Lit**: **Уставка (°C) термостата впрыска жидкости** (0 ÷ 150°C). Опорный датчик выбирается параметром LiPr, реле термостата назначается настройкой **oAi = Lin.**
- **Lid**: **Дифференциал термостата впрыска жидкости** (0.1 ÷ 10.0) Опорный датчик выбирается параметром LiPr.
- **LiPr Датчик термостата впрыска жидкости: nP:** функция отключена **P3:** датчик P3 (клеммы 38-42) **P4:** датчик P4 (клеммы 22-23)

# **17.7 Управление вентиляторами**

- **Pb Ширина зоны пропорциональности** (0.10÷5.00бар/0.5÷30°C или 1÷80PSI/1÷50°F). **Задайте пар. dEU и желаемую уставку вентиляторов до настройки этого параметра.** Эта зона является симметричной по отношению к желаемой уставке, с границами: SETF+Pb/2 ÷ SETF -Pb/2. Единицы измерения зависят от пар. dEU.
- **ESF Смещение уставки в режиме энергосбережения для вентиляторов:** (- 20÷20бар; -50÷50°C) это значение прибавляется к уставке вентиляторов.
- **PbES Смещение диапазона пропорциональности для вентиляторов в режиме энергосбережения.** (-50.0÷50.0°C; -90÷90°F; -20.0÷20.0бар; -300÷300PSI; - 2000÷2000КПА).
- **Fon Задержка между включениями двух разных вентиляторов** (0÷255с).
- **FoF Задержка между выключениями двух разных вентиляторов** (0÷255с).
- **LSF Минимальная уставка вентиляторов**: Единицы измерения зависят от пар. dEU. Задает минимальное значение уставки, которое может настроить пользователь, чтобы предотвратить установку неправильного значения.
- **HSF Максимальная уставка вентиляторов**: Единицы измерения зависят от пар. dEU. Задает максимальное значение уставки, которое может настроить пользователь, чтобы предотвратить установку неправильного значения.

# **17.8 Аварии – секция компрессоров**

- **PAo: Запрет аварии датчика при подаче питания** (0÷255 мин): время от включения контроллера до выдачи сигнала аварии датчика. В это время, если давление вне диапазона датчика, компрессоры включаются по стандартным задержкам.
- **LAL**: **Авария по Низкому давлению (температуре) – секция компрессоров**: Единицы измерения зависят от параметра dEU: (PA04 ÷ HAL бар; -50.0÷HAL °C; PA04÷HAL PSI; -58÷HAL °F). Она **не зависит** от уставки. Когда достигается значение **LAL**, выдается авария A03C (после задержки **tAo**).
- **HAL**: **Авария по Высокому давлению (температуре) – секция компрессоров**: Единицы измерения зависят от параметра dEU: (LAL ÷ PA20 бар; LAL÷150.0 °C; LAL÷PA20 PSI; LAL÷302 °F). Она **не зависит** от уставки. Когда достигается значение **HAL**, выдается авария A04C (после задержки **tAo**).
- **tAo**: **Задержка аварии по Низкому и Высокому давлению (температуре) – секция компрессоров**: (0÷255 мин) интервал времени между обнаружением условий аварии по давлению (температуре) и выдачей сигнала аварии.
- **ELP Порог электронного реле давления:** (-50°C÷ StС1; -58°F÷ StС1; PA04÷ StС1); Значение Давления / Температуры, при котором все компрессоры выключаются. Оно должно задаваться на несколько градусов выше порога срабатывания механического реле низкого давления, чтобы избежать его срабатывания.
- **SEr: Запрос обслуживания:** (1÷9990 часов, разр. 10ч, 0 авария не выдается) наработка, после которой генерируется запрос на сервисное обслуживание "A14"
- **PEn: Число срабатываний реле Низкого давления перед блокировкой:** (0÷15). Если реле низкого давления срабатывает PEn раз за интервал PEI, то работа системы блокируется. **Возможна только ручная разблокировка**. См. также таблицу аварий в разделе **Error! Reference source not found.**. Каждый раз при срабатывании реле давления, все компрессоры выключаются.
- **PEI: Время срабатываний реле давления контура 1** (0÷255мин) Интервал, связанный с параметром Pen, для подсчета срабатываний реле низкого давления.
- **SPr**: **Число ступеней, включенных при неисправном датчике**. (0÷кол-во компр.).

### **17.9 Аварии – по температуре нагнетания (DLT)**

- **dtL Температура аварии линии нагнетания DGS** (авария выдается по датчику, заданному в пар. dtLi) (0÷180°C; 32÷356°F). Если температура на выбранном датчике превышает заданный порог, то производительность компрессора снижается до уровня, указанного в параметре dtLP.
- **dLd Задержка аварии по температуре линии нагнетания DGS** (0÷15мин)
- **dLH Дифференциал сброса аварии линии нагнетания DGS** (0.1÷25.5°C; 1÷50°F)
- **dtLi Выбор датчика для контроля температуры нагнетания: nP:** функция отключена **P3:** датчик P3 (конт. 38-42) **P4:** датчик P4 (конт. 22-23)
- **dtLP Производительность компрессора Digital при аварии на линии нагнетания** (0÷80%; при 0 компрессор останавливается).

### **17.10 Аварии – секция вентиляторов**

- **LAF**: **Авария по низкому давлению – секция вентиляторов:** Единицы измерения зависят от параметра dEU: (FA04÷HAF бар; -50.0÷HAF °C; FA04÷HAF PSI; -58÷HAF °F). Она **не зависит** от уставки. Когда достигается значение **LAF**, выдается авария FLA (после задержки **AFd**).
- **HAF**: **Авария по высокому давлению – секция вентиляторов:** Единицы измерения зависят от параметра dEU: (LAF÷FA20 бар; LAF÷150.0 °C; LAF÷FA20 PSI; LAF÷302 °F). Она **не зависит** от уставки. Когда достигается значение **HAF**, выдается авария FHA (после задержки **AFd**).
- **AFd**: **Задержка аварии по низкому и высокому давлению – секция вентиляторов**: (0÷255мин) интервал времени между обнаружением условий аварии по давлению секции вентиляторов и выдачей сигнала аварии.
- **HFC Выключение компрессоров по аварии высокого давления (температуры) для вентиляторов no** = эта авария не влияет на работу компрессоров

**yes** = компрессоры выключаются по аварии высокого давления (температуры) **HFdP Ограничение производительности компрессора Digital при аварии по высокому** 

**давлению (температуре) конденсации** (0÷80%; при 0 компрессор останавливается) **dHF Интервал между выключением компрессоров по аварии высокого давления** 

**(температуры) для вентиляторов**

- **PnF: Число срабатываний реле Высокого давления – секция вентиляторов:** (0÷15, при 0 – автоматический сброс). Если реле высокого давления срабатывает PnF раз за интервал PiF, то регулирование блокируется. **Возможна только ручная разблокировка**. См. раздел **Error! Reference source not found.**. Каждый раз при срабатывании реле давления, все компрессоры выключаются, а все вентиляторы включаются
- **PiF: Время срабатываний реле Высокого давления – секция вентиляторов** (0÷255 мин). Интервал, связанный с параметром PEn, для подсчета срабатываний реле высокого давления.

**FPr Число вентиляторов, включенных при неисправном датчике**. (0÷ число вентиляторов).

### **17.11 Динамическая уставка для вентиляторов**

**dSEP Датчик температуры наружного воздуха nP:** не используется, функция отключена **P3:** датчик P3 (клеммы 38-42) **P4:** датчик P4 (клеммы 22-23) **dSES Значение наружной температуры для запуска динамического регулирования** (-50÷150°C; -58÷302 °F) **dSEb Ширина зоны наружной темп. для динамической уставки** (-50.0 ÷ 50.0°C; -90 ÷  $90^{\circ}$ F) **dSEd Дифференциал для динамической уставки: (**-20.0÷20.0°C; -50.0÷50.0PSI; -300÷300°F) Fan 1 Set point **AUX** SETF+dSEd dSES+dSEb dSES SEtF

# **17.12 Аналоговый выход (опция) – Клеммы 25-26**

- **AoC Тип аналогового выхода 1 tEn =** выход 0÷10В **cUr =** выход 4-20мА **AOF Назначение аналогового выхода**
	- **nu** = аналоговый выход не используется
	- **Inc1**= не выбирать
	- **Inc2** = не выбирать
	- **inF**= управление ПЧ вентилятора / ЕС вентилятором
- **AOM Минимальное значение аналогового выхода** (4 ÷ 20мА, 0 ÷ 10В)
- **AOt Время работы аналогового выхода на максимуме после запуска** (0÷15с)
- **MPM Максимальный % изменения сигнала аналогового выхода в минуту:** (nu;  $1 - 100$

**nu =** не используется,

**1÷100 =** задает максимальную скорость изменения сигнала на аналоговом выходе (% в минуту).

- **SAO Сигнал на аналоговом выходе при ошибке датчика:** (0 ÷ 100%)
- **AOH Максимальный сигнал на аналоговом выходе в тихом режиме** (0÷100%). При работе в тихом режиме сигнал на аналоговом выходе не будет превышать указанной в параметре величины.

# **17.13 Прочие параметры**

- **tbA Отключение реле аварий:** путем нажатия одной из кнопок клавиатуры. **no**= реле аварий остается вкл.; **yES**= реле аварий выключается нажатием любой кнопки.
- **OAP Полярность релейного выхода аварий: cL=** замкнуто при срабатывании; **oP=**  разомкнуты при срабатывании.

**Temperature** 

- **oFF ВКЛ/ВЫКЛ с клавиатуры разрешено:** (**no** = отключено; **yES**= включено). Позволяет ВКЛЮЧАТЬ/ВЫКЛЮЧАТЬ контроллер нажатием кнопки SET в течение более чем 4с.
- **bUr Работа зуммера no =** при аварии зуммер не срабатывает **yES =** при аварии зуммер срабатывает
- **Adr**: **Сетевой адрес** (1 –247) Используется в системе мониторинга.
- **rEL Версия программного обеспечения:** для внутреннего использования
- **Ptb Код таблицы параметров:** только чтение.<br>**Pr2 Поступ к параметрам уровня Pr2**
- **Pr2 Доступ к параметрам уровня Pr2**

# **18.** ТИП РЕГУЛИРОВАНИЯ

# **18.1 РЕГУЛИРОВАНИЕ КОМПРЕССОРА DIGITAL**

### *18.1.1 Digital Scroll: настройка основных параметров*

**ПРИМЕР: Агрегат с 2-мя компрессорами (один из них digital) и 2 вентиляторами:** 

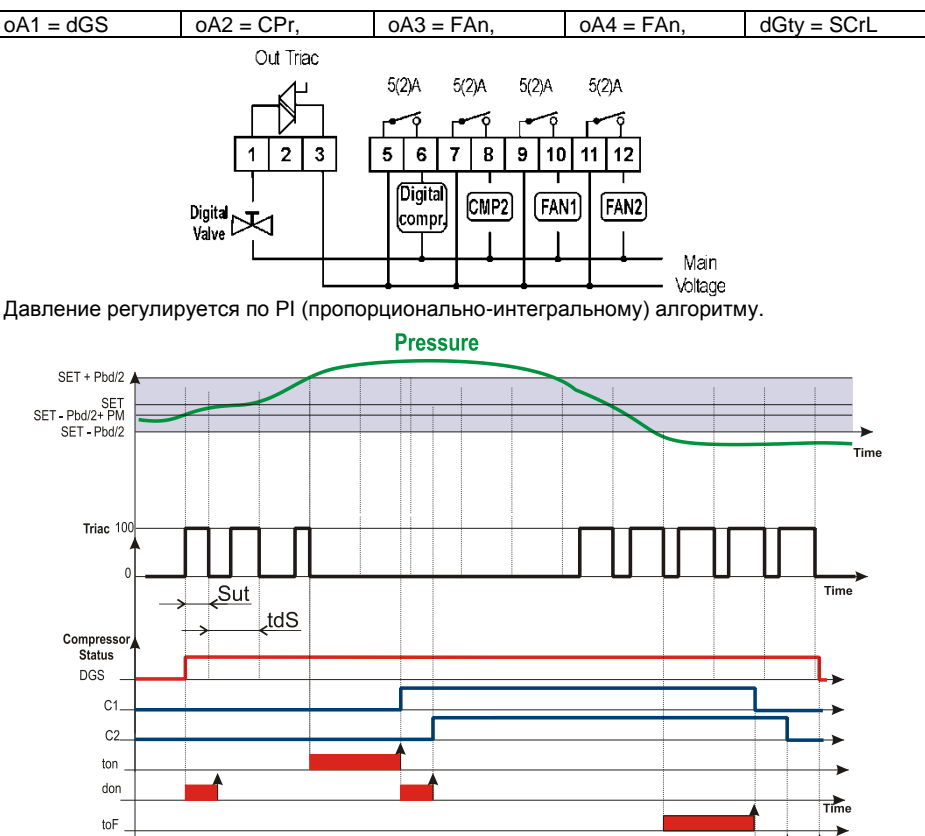

doF

### *18.1.2 Начало регулирования: увеличение мощности*

- a. Регулирование начинается, когда давление (температура) всасывания растет и достигает значения **StС1-Pbd/2+(Pbd\*PM)/100**. Первым запитывается цифровой компрессор, если доступен, и он регулируется в ШИМ (PWM) режиме. **ПРИМЕЧАНИЕ**: При запуске клапан запитывается на время SUt секунд.
- b. В пределах диапазона регулирования (**StС1-Pbd/2** ÷ **StС1+Pbd/2**) компрессор Digital scroll активирован в ШИМ (PWM) режиме. **ПРИМЕЧАНИЕ**: Когда TRIAC включен, компрессор разгружен; когда TRIAC выключен, компрессор работает.
- c. Когда давление выше, чем [**StС1+Pbd/2**] и выход TRIAC уже на максимуме, запускается другой компрессор после времени задержки "ton".
- d. Затем, если требуется дополнительная мощность (давление выше, чем [**StС1+Pbd/2**]), следующий компрессор запускается после времени "don".

**ПРИМЕЧАНИЕ:** Если давление превысит значение StС1+Pbd/2, а компрессор DGS не может быть запущен: заблокирован по параметру onon, oFon, цифровому входу безопасности, то может быть запущен другой компрессор (если имеется)**. (См. параметр DGSP)**

# *18.1.3 Снижение производительности и остановка регулирования*

- a. Когда давление ниже, чем [**StС1+Pbd/2**], компрессор DGS все еще регулируется на минимальной мощности в течение времени toF.
- b. По окончании времени toF нагрузка с большими часами наработки выключается. Если эта нагрузка должна оставаться включенной из-за того, что время donF еще не истекло, то рассматривается следующая нагрузка и т.д., пока не будет найдена или не станет доступной нагрузка, которую можно выключить.
- c. Эта процедура продолжается для всех включенных нагрузок с задержками doF.
- d. Когда остается включенным только компрессор DGS, по окончании времени doF он также выключается.

### *18.1.4 Digital Stream: настройка основных параметров*

#### **ПРИМЕР: Агрегат с 6-ти цилиндровым компрессором Stream и 2 вентиляторами:**

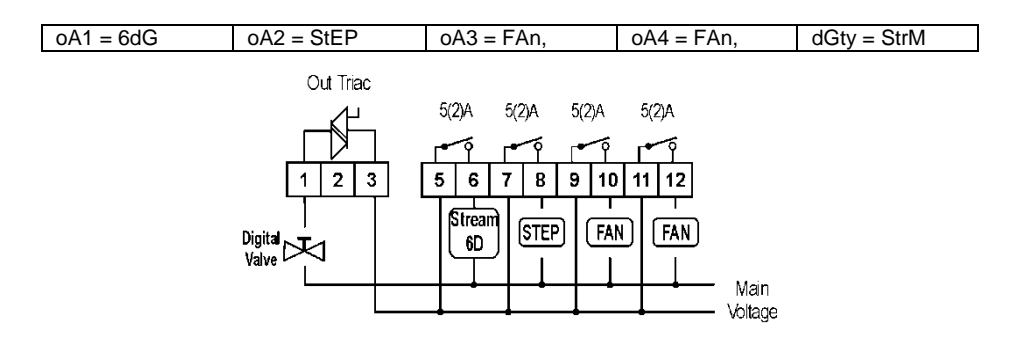

Давление регулируется по PI (пропорционально-интегральному) алгоритму в соответствии с логикой описанной в предыдущих пунктах: **Error! Reference source not found.** и **Error! Reference source not found.**

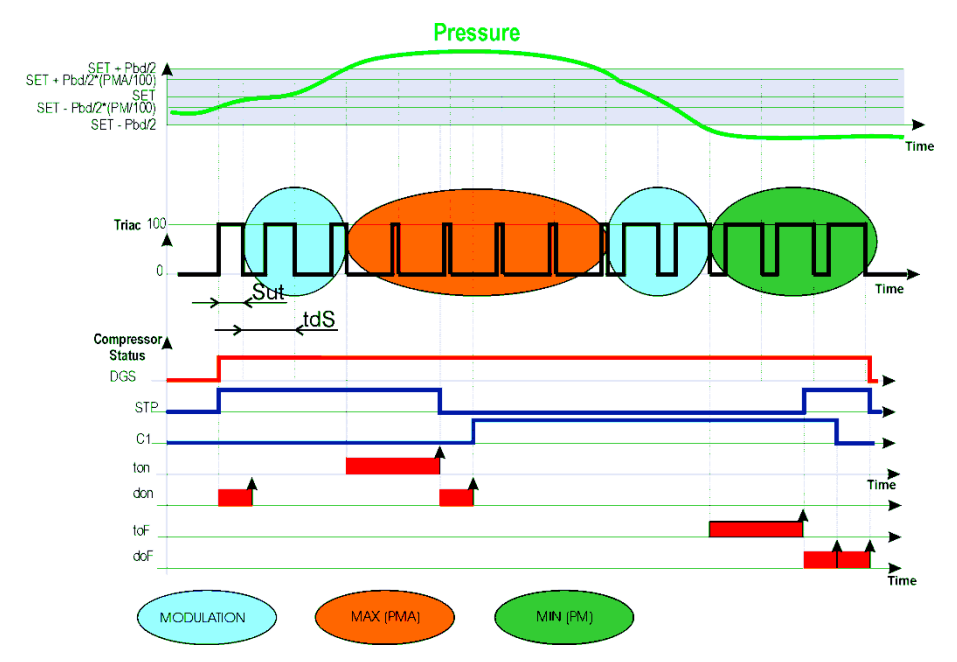

# *18.1.5 Ограничение производительности компрессора Digital параметрами PM и PMA*

Производительность компрессора DGS можно ограничить с помощью параметров PM и PMA, как показано на следующей схеме.

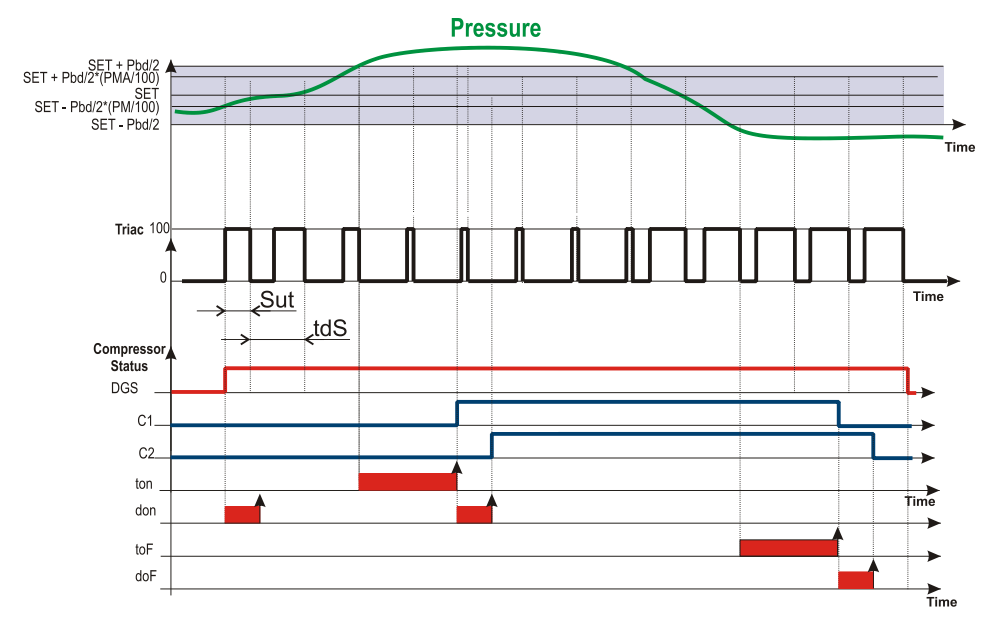

Производительность компрессора Digital ограничена параметрами **PM** и **PMA**, где

**PM: в процентах,** задает время включения клапана DGS за период tdS. Например, при tdS = 20с и PM = 20, минимальное время включения DGS будет 4с.

#### **ПРИМЕЧАНИЕ**

**Для digital scroll** (dGty = SCrL) минимально допустимое значение **PM = 10. Для digital stream** (dGty = StrM) минимально допустимое значение **PM = 0**

**ПРИМЕЧАНИЕ:** для обеспечения корректной работы компрессора следует обеспечить минимальное время включения клапана 2с.

**PMA: ограничивает максимальную производительность (в процентах) клапана** DGS за период tdS по формуле: (**(Pbd \* PMA) / 100) \* tdS.** 

# **18.2 Пропорциональное регулирование – только вентиляторы**

Число включенных ступеней пропорционально входному сигналу – чем больше текущее давление отличается нижней границы диапазона, тем больше ступеней включается (после прохождения определенных порогов).

При подобном алгоритме регулирования, когда давление превышает значение SetF+Pb/2, включаются все вентиляторы. При снижении давления до SetF-Pb/2 все вентиляторы отключаются. Также при регулировании отслеживаются задержки (Fon и FoF).

#### **Управление с выравниванием наработки**

Можно настроить управление вентиляторами с выравниванием наработки между ступенями.

#### **Пример**

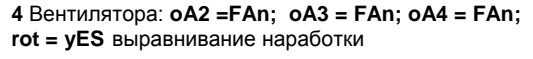

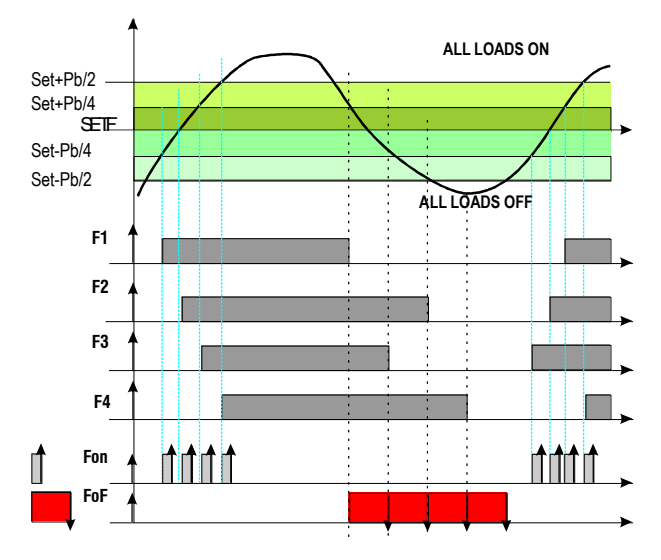

# 18.3 Конденсатор с преобразователем частоты или ЕСвентиляторами - настройка аналогового выхода

Данная конфигурация используется вентиляторы управляются когда все преобразователями частоты, регуляторами скорости (фазорезками) или используются вентиляторы с ЕС управлением.

Сигнал на аналоговом выходе пропорционален давлению нагнетания в диапазоне регулирования (SETF-Pb/2÷ SETF+Pb/2).

| Параметр                     | Описание                    | Действие                                            |
|------------------------------|-----------------------------|-----------------------------------------------------|
| $oA(i) = inF$                | Выбор реле управления ПЧ    | Одно реле для включения ПЧ                          |
| $A \circ C = t \mathsf{E} n$ | Настройка<br>аналогового    | Настраивает выход на сигнал 0-10В                   |
|                              | выхода                      |                                                     |
| $A \circ F = \ln F$          | Функция<br>аналогового      | Выход управляет ПЧ вентиляторов<br>или              |
|                              | выхода                      | ЕС-вентиляторами                                    |
| $AOM = 0$                    | Минимальный<br>сигнал<br>на | Минимальный сигнал ОВ.                              |
|                              | аналоговом выходе           | Примечание: уточните в документации на              |
|                              |                             | EC-<br>ПЧ.<br>регулятор скорости<br>или             |
|                              |                             | вентилятор, какое минимально допустимое             |
|                              |                             | значение для данного параметра.                     |
| $AOt = 5$                    | Время работы аналогового    | При<br>запуске вентиляторов<br>контроллер           |
|                              | выхода с макс<br>сигналом   | дает сигнал 10В в течение 5с, после чего            |
|                              | при старте                  | переходит<br>$\overline{B}$<br>режим<br>нормального |
|                              |                             | регулирования                                       |
| $MPM = 100$                  | Максимальная<br>СКОРОСТЬ    | Сигнал на аналоговом выходе изменяется              |
|                              | изменения сигнала           | с мин. до макс. значения за 1 минуту                |

18.3.1 Конфигурация параметров управления конденсатором

# 18.3.2 Настройка

Параметры:  $oA(i) = inF$ ;  $AoC = tEn$ ,  $AoF = InF$ ,  $Aot = 0$ ,  $AOM = 30$ ,  $MPM = 100$ 

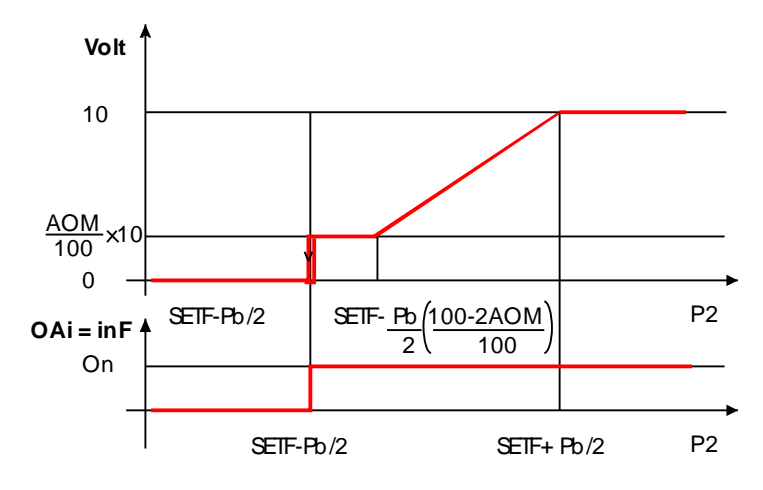

- При необходимости, задайте реле для управления ПЧ (сигнал на начало/остановку  $\mathbf{a}$ регулирования), задав: **oA(i) = inF** - ПЧ для вентиляторов.
- $\mathbf{h}$ Выберите тип управляющего сигнала 4-20мА или 0-10В параметром "АоС": tEn = выход 0÷10В:  $cUr =$ выход 4÷20мА
- Задайте функцию аналогового выхода: AoF = InF c.
- $\mathbf{d}$ Задайте время работы вентиляторов на макс. скорости после запуска: Aot = 3c
- Задайте макс. скорость изменения сигнала (МРМ)  $\mathbf{e}$
- Задайте сигнал на выходе при ошибке датчика: (0 100%)SAO  $f_{\perp}$

# 19. Список аварий

Аварийная сигнализация осуществляется следующими способами:

- Включением аварийного реле  $1$
- $2.$ Включением зуммера
- Сообщением на дисплее  $\mathbf{3}$
- $\overline{4}$ Запись в списке аварий – код и продолжительность

См. таблицу в разделе Error! Reference source not found.

# 19.1 Типы аварий и управление сигнализацией

# 19.1.1 А12: Авария конфигурации

После каждого изменения конфигурации проверяются следующие параметры:

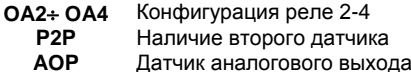

Если данные параметры сконфигурированы некорректно выдаются спедующие сообщения:

На верхнем дисплее горит А12, а на нижнем горит один из нижеприведенных кодов:

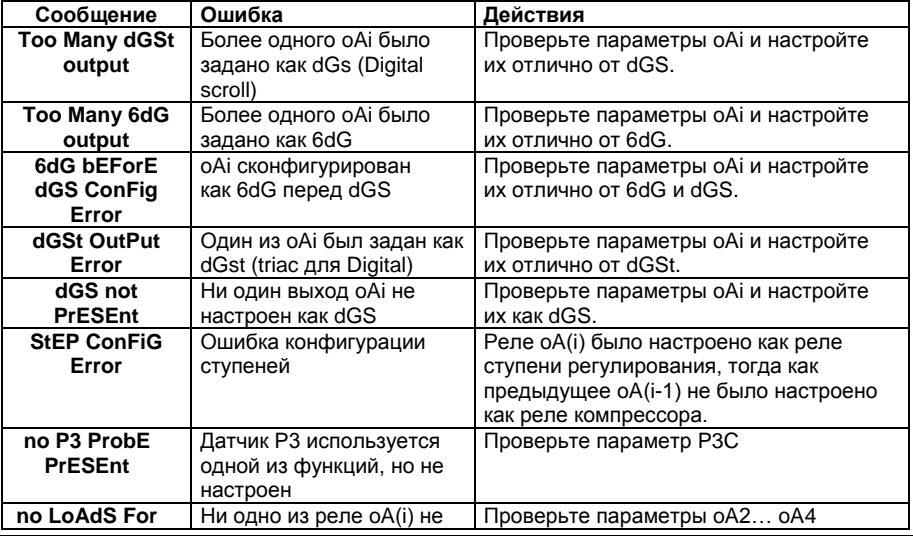

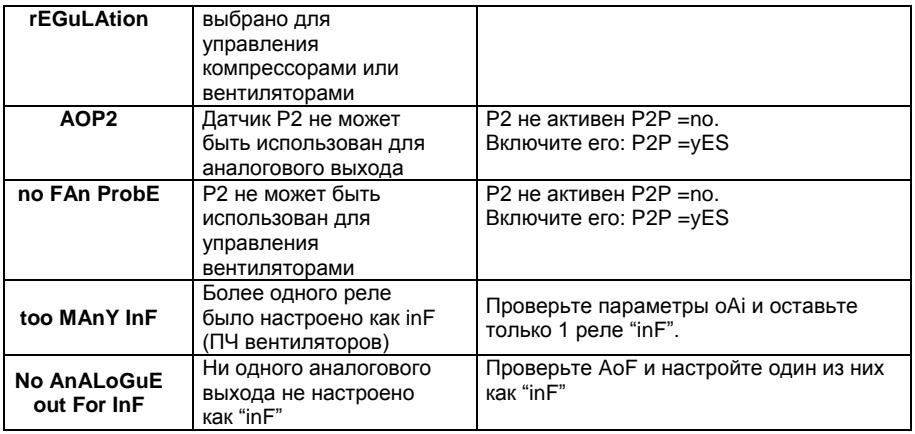

# 19.1.2 EIL1 Авария электронного реле давления

#### Параметры

**ELP:** Порог электронного реле давления:  $(-50^{\circ}C - 51C1)$ :  $-58^{\circ}F - 51C1$ : PA04-StC1): Значение Давления / Температуры, при котором все компрессоры выключаются. Оно должно задаваться на несколько градусов выше значения механического реле низкого давления. чтобы избежать активации механического реле низкого давления.

#### **Пействие**

Электронное реле низкого давления: каждый раз, когда температура/давление всасывания опускается ниже, чем значение ELP, все компрессоры выключаются. Контроллер возобновляет стандартный режим работы, когда температура/давление **ПОВЫСИТСЯ** 

### 19.1.3 ЕОН1, ЕОL1 Авария по реле давления, контуры конденсации и всасывания

#### Контакты

Вход реле низкого давления LP: 44-45, вход реле высокого давления: HP 45-46. ВНИМАНИЕ: ЭТИ КПЕММЫ ТРЕБУЮТ СИГНАЛА С НАПРЯЖЕНИЕМ ПИТАНИЯ

#### Параметры

 $iP09$ Полярность реле низкого давления: Устанавливает, будет ли вход активироваться по наличию (iP09=cl) или по отсутствию (iP09=oP) напряжения

iP10: Полярность реле высокого давления: Устанавливает, будет ли вход активироваться по наличию (iP10=cL) или по отсутствию (iP10=oP) напряжения.

#### **Действие**

Низкое давление: каждый раз, когда активируются входы, все компрессоры выключаются. Контроллер возобновляет стандартный режим работы, когда вход отключен. Если происходит РЕп срабатываний за время РЕі, то разрешен только ручной перезапуск путем нажатия кнопки ВНИЗ на 3с или путем выключения/включения контроллера.

Высокое давление: каждый раз, когда активируются входы, все компрессоры выключаются а вентиляторы включаются Контроллер возобновляет стандартный режим работы, когда вход отключен. Если происходит PnF срабатываний за время PiF, то

разрешен только ручной перезапуск путем нажатия кнопки ВНИЗ на 3с или путем выключения/включения контроллера

### 19.1.4 EA1–EA4: Аварии зашит нагрузок

#### Контакты

#### ЭТИ КОНТАКТЫ СВОБОДНЫЕ ОТ НАПРЯЖЕНИЯ ВНИМАНИЕ:

В зависимости от числа сконфигурированных нагрузок используется необходимое число контактов (клеммы с 13-й по 18-ю). К ним подключаются контуры защиты компрессоров и вентиляторов. При срабатывании (замыкании/размыкании) цепи зашиты. соответствующая нагрузка отключается.

#### Параметры

 $i$ P01,  $i$ P02,  $i$ P03,  $i$ P04,  $i$ P05,  $i$ P06; определяют алгоритм срабатывания входа – замыкание (cL) или размыкание (oP).

#### **Действие**

Каждый раз, когда активируется какой-либо вход, соответствующий выход отключается

#### Возврат в исходное состояние

Возврат в исходное зависит от параметра ALMr:

При **ALMr** = no / нет контроллер возобновляет стандартный режим работы, когда вход деактивирован.

При ALMr =  $vES / \overline{A}$  ручной сброс для аварий компрессоров и вентиляторов. Нажмите кнопку ВНИЗ. удерживая в течение Зс.

### 19.1.5 Р1, Р2; Р3, Р4; авария при неисправности датчика

Выдается при неисправности датчика Р1, Р2, Р3 или Р4.

В случае ошибки датчика Р1 будет включено число компрессоров, заданное в параметре SPr.

В случае ошибки датчика Р2 будет включено число вентиляторов, заданное в параметре **FPr** 

Если РЗ или Р4 используются для измерения наружной температуры в функции динамической уставки конденсации, то функция отключается и регулирование происходит со стандартной уставкой

#### Возврат в исходное состояние

Автоматический, как только датчик возобновит работу.

# 19.1.6 CIHA. CILA. F-HA. F-LA Agapuu komnpeccopog u вентиляторов по высокому и низкому давлению (температуре)

Эта авария сигнализирует, что давление (температура) находится вне пределов, заданных параметрами LAL, 2LAL и HAL, 2HAL - для компрессоров и LAF-HAF - для **BOUTHERTODOR** 

Параметры **tAo** и AFd устанавливают задержку между возникновением условия аварии и сигналом аварии.

#### **Действие**

Об аварии сигнализируется стандартными способами. Выходы - без изменения.

### 19.2 Выключение зуммера

Нажмите любую кнопку, чтобы заглушить зуммер при активной аварии.

Аварийное реле отключается при активной аварии в случае удержания кнопки нажатой более 3 секунд.

# **19.3 Условия аварий – сводная таблица**

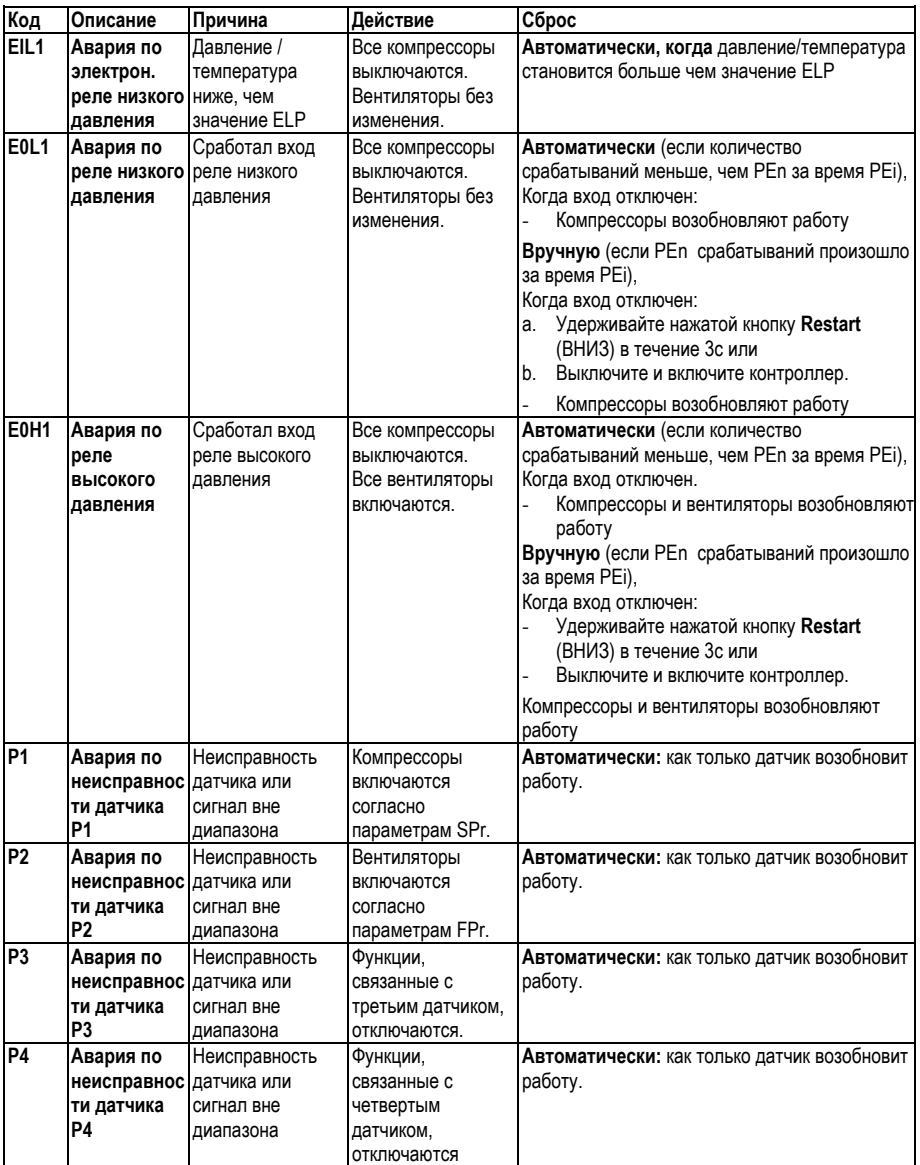

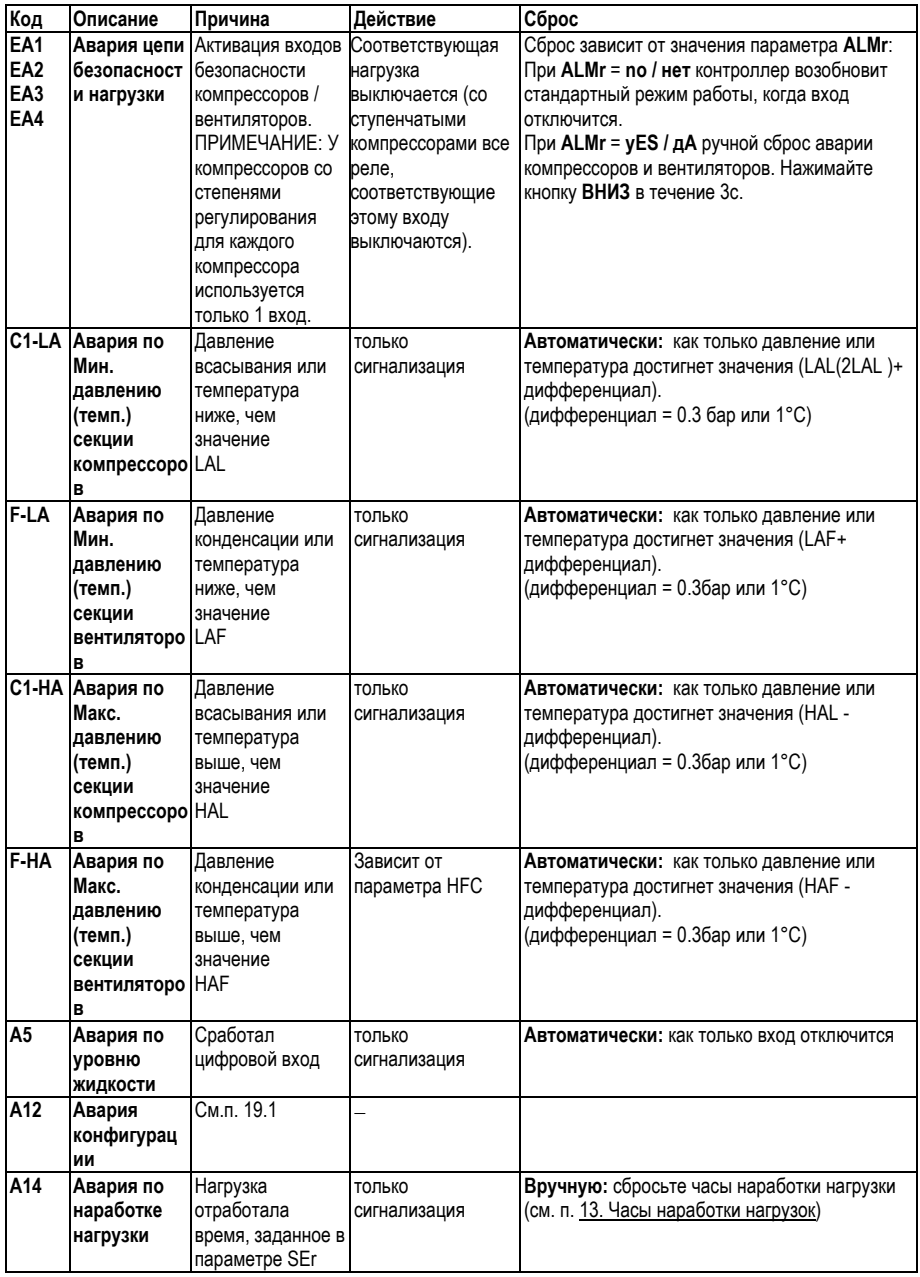

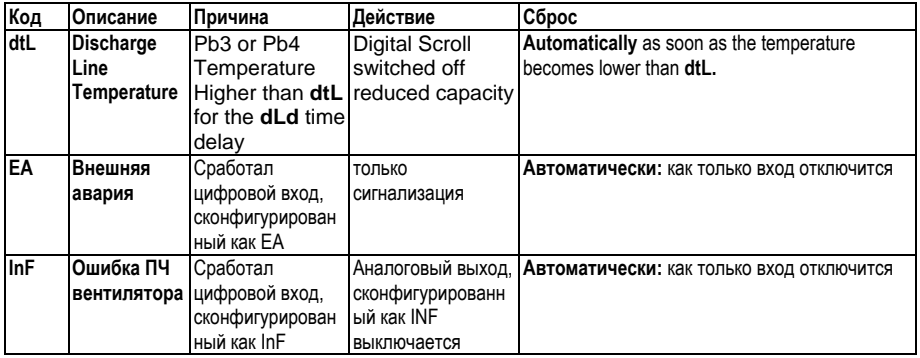

# **20. Технические характеристики**

**Корпус:** самозатухающий пластик ABS.

**Размеры:** Формат 4 DIN модуля 70x135мм со съемными клеммами; глубина 60мм.

**Монтаж:** На рейку DIN.

**Класс защиты**: IP20.

**Клеммы:** штекерные разъемы для проводов сечением  $\leq 2.5$  мм<sup>2</sup>.

**Напряжение питания:** 230В ±10%. 50-60Гц или 115В ±10%. 50-60Гц или 24В ±10%. 50- 60Гц

**Энергопотребление:** макс. 6ВА

**Дисплей:** 4-х разрядный с красными светодиодами и 4-х разрядный с оранжевыми светодиодами.

**Входы датчиков:** до 4-х датчиков NTC, до 3-х входов 4÷20мА или 0.5÷4.5В.

**Цифровые входы**: до 8 без напряжения, 2 входа с напряжением питания

**Релейные выходы:** 4 реле SPST 5(3)A, 250В

**Выход TRIAC:** макс. 0,5А 230В

**Аналоговый выход:** 2 x 4÷20мА или 0÷10В,

**Сетевая карта:** RS485 встроенная **Протокол связи:** ModBus – RTU

**Сохранение данных**: в энергонезависимой памяти (EEPROM)

**Рабочая температура:** -10÷60°C.; **Температура хранения:** -25÷60°C

**Относительная влажность:** 20-85% (без конденсата)

**Диапазон измерения датчика NTC:** -40÷110°C.

**Разрешение:** 0,1°C; 1°F; 0.1бар; 1 PSI

**Точность (окруж. темп. 25°C)**: ±0,7 °C ±1 разряд

# 21. Параметры - значения по умолчанию

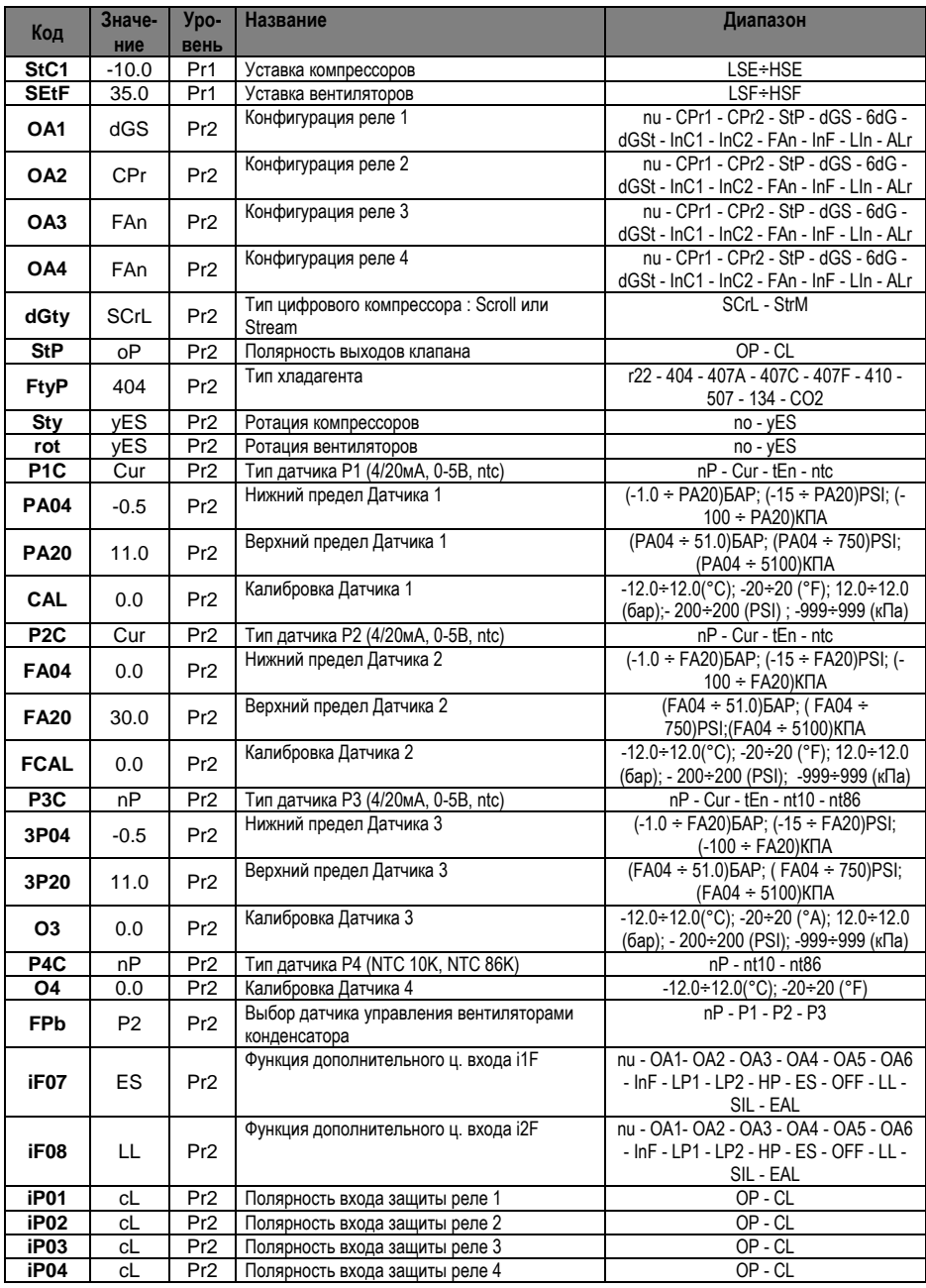

159B001800 XC645D RU r3.0 02.04.2015

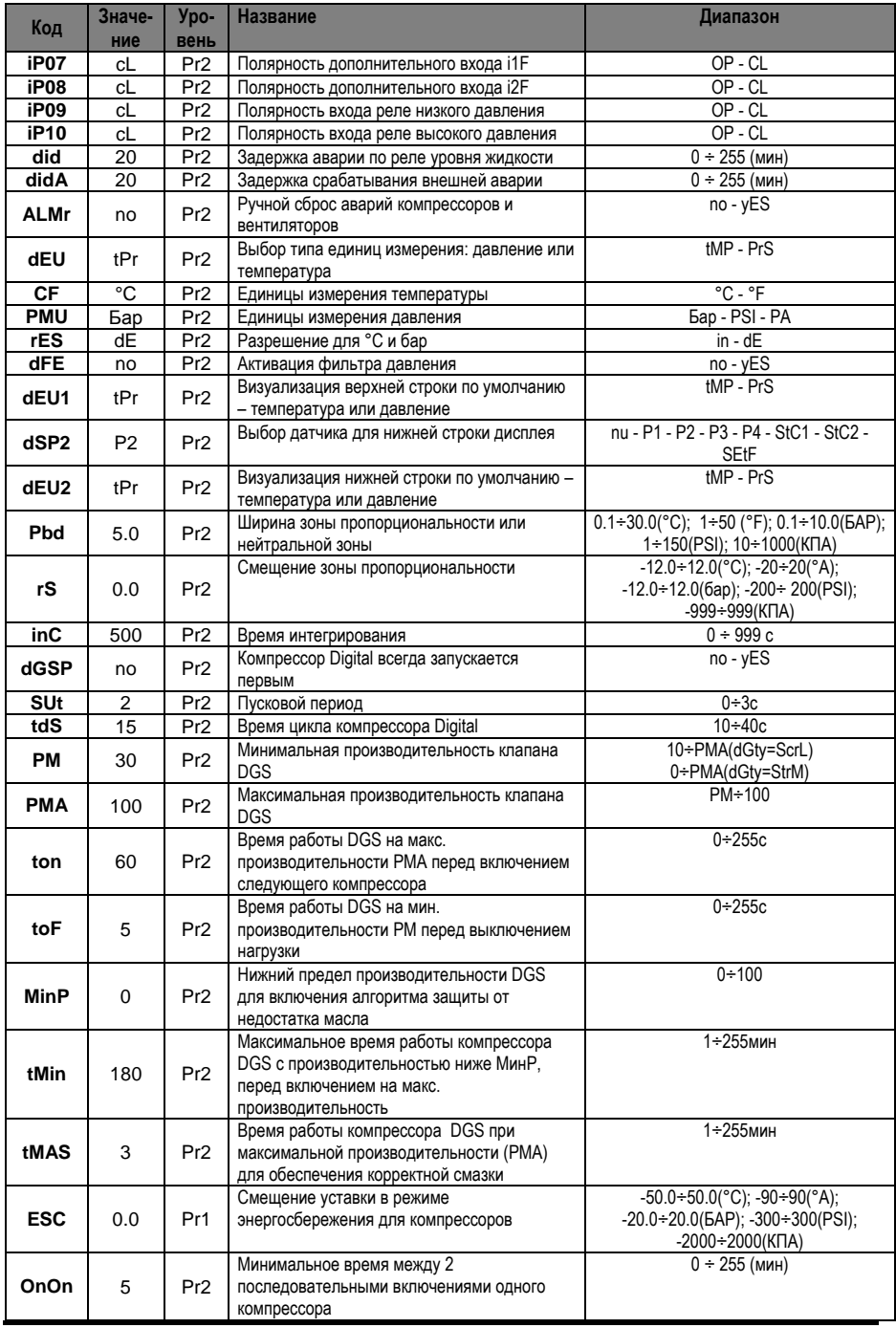

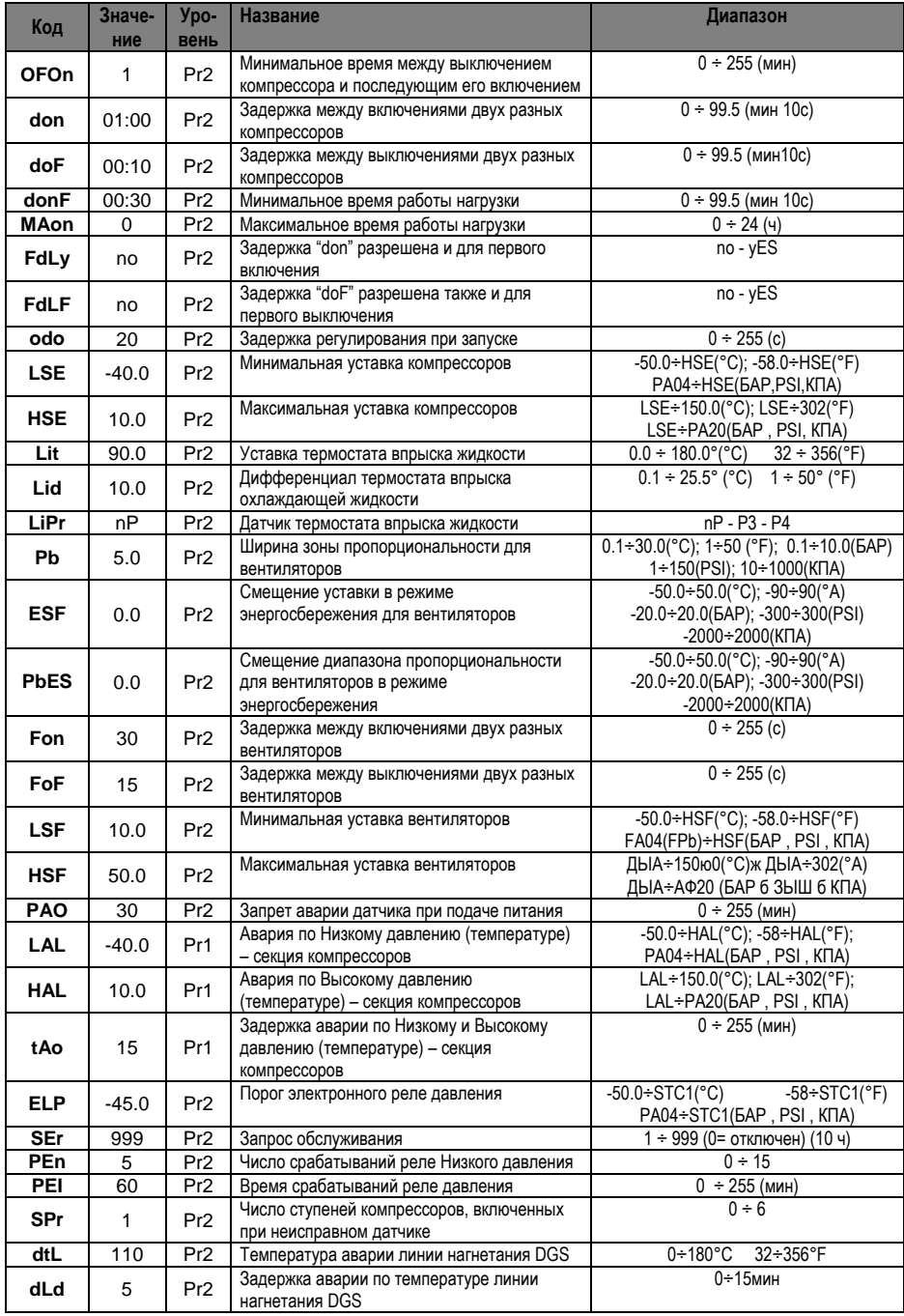

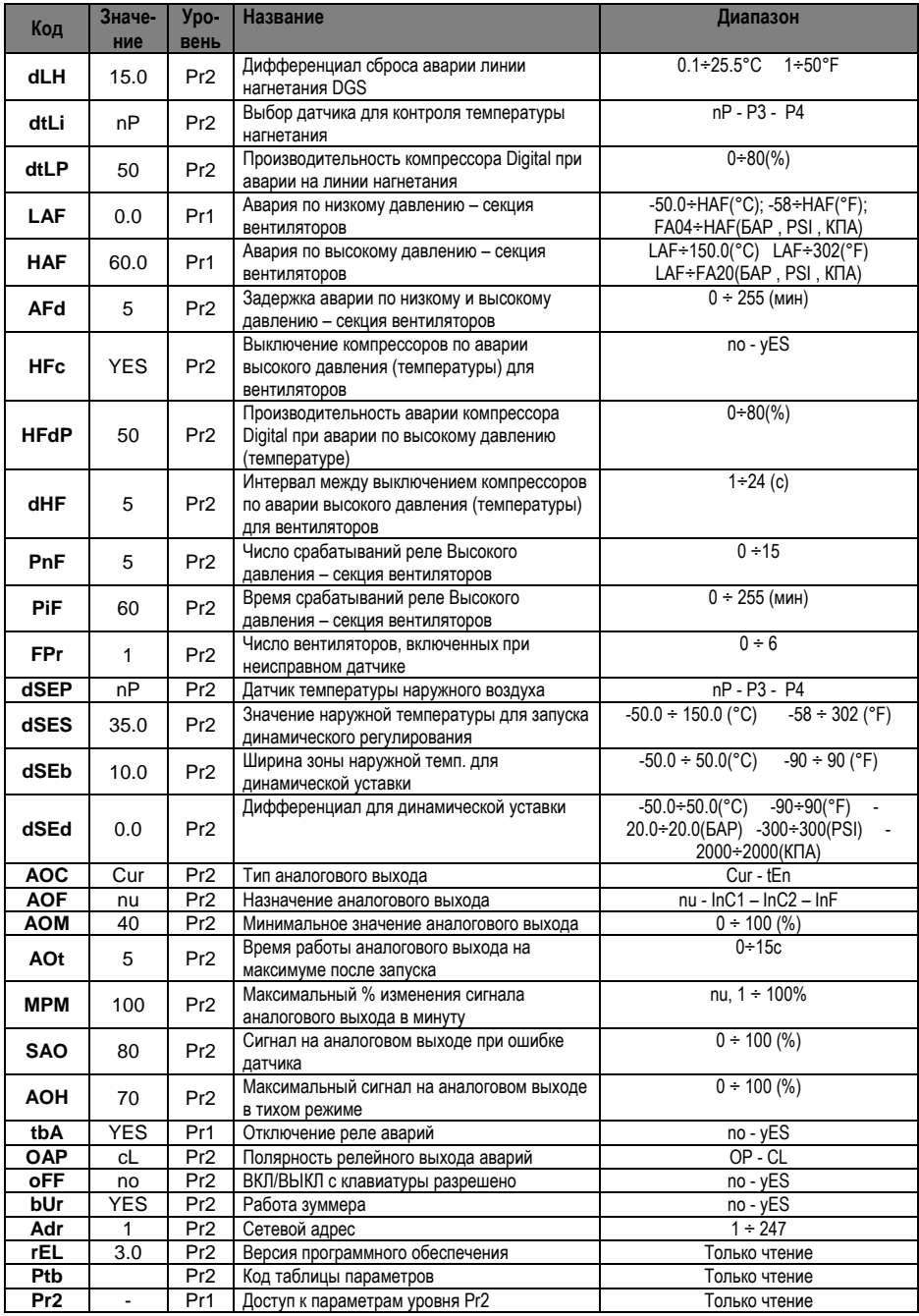

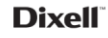

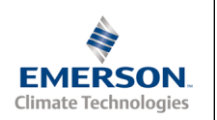

Dixell S.r.l. - Z.l. Via dell'Industria, 27 - 32010 Pieve d'Alpago (BL) ITALY<br>Tel. +39.0437.9833 r.a. - Fax +39.0437.989313 - EmersonClimate.com/Dixell - dixell@emerson.com

ООО «Эмерсон», Дикселл, 115114 Россия: г.Москва, ул.Летниковская, д.10, стр.2 Тел. +7 (495) 981 98 11 E-mail: dixell.russia@emerson.com